# **ESCUELA SUPERIOR POLITÉCNICA DEL LITORAL**

## **Facultad de Ingeniería en Electricidad y Computación**

Reconocimiento autónomo de patrones relacionados a desórdenes Parkinsonianos mediante análisis de imágenes 3D de resonancia magnética

# **PROYECTO INTEGRADOR**

Previo la obtención del Título de:

# **Ingeniero/a en Computación**

Presentado por: Jocellyn Marie Luna González Oscar Darwin Guamán Pacalla

GUAYAQUIL - ECUADOR Año: 2022

## **DEDICATORIA**

El presente proyecto lo dedico a padres y hermano por ser mi motivación y ejemplo para perseverar y cumplir mis metas. A mis compañeros y amigos que me impulsaron y apoyaron a lo largo de mi carrera tanto académica como personal.

**Jocellyn Luna**

### **DEDICATORIA**

Este proyecto está dedicado principalmente a mis padres: Rafael Guamán (+) y Luz Pacalla por brindarme su apoyo, amor, consejos y acompañamiento incondicional durante toda mi vida estudiantil y saber forjar mi carácter y mi disciplina.

También a mis hermanos Santiago, Franklin y Diego (+) Guamán los cuales me han apoyado sin importar el día ni la hora.

Finalmente, a Johanna Cabrera Ponce por ser ese apoyo incondicional con palabras de aliento que me ayudaron en momentos difíciles tanto académicos como personales.

#### **Oscar Guamán**

# **AGRADECIMIENTOS**

Mi más sincero agradecimiento a los docentes y tutor que permitieron que el trabajo sea posible, logrando ser mi guía en cada etapa de este proceso de aprendizaje. Agradezco a mi familia por brindarme su apoyo y fortaleza para lograr superarme a mí misma.

**Jocellyn Luna**

# **AGRADECIMIENTOS**

Agradezco con toda sinceridad a los profesores que han formado parte de mi etapa universitaria, ya que me han motivado a seguir progresando profesionalmente. Por último, a mi familia que siempre han sido mi gran motor para salir adelante.

**Oscar Guamán**

# **DECLARACIÓN EXPRESA**

"Los derechos de titularidad y explotación, nos corresponde conforme al reglamento de propiedad intelectual de la institución; Jocellyn Luna González y Oscar Guamán Pacalla, y damos nuestro consentimiento para que la ESPOL realice la comunicación pública de la obra por cualquier medio con el fin de promover la consulta, difusión y uso público de la producción intelectual"

Jocellyn Luna González **Oscar Guamán Pacalla** 

# **EVALUADORES**

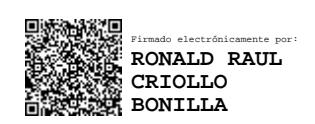

**Ronald Criollo Bonilla MSc. Enrique Peláez Jarrín Ph.D.**

PROFESOR DE LA MATERIA PROFESOR TUTOR

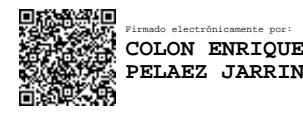

### **RESUMEN**

<span id="page-7-0"></span>La Enfermedad de Parkinson (EP) es un trastorno que conduce a un deterioro progresivo de la salud siendo la segunda enfermedad neurodegenerativa con más frecuencia a nivel mundial. Los trastornos del control de impulsos (ICD) son trastornos psiquiátricos que involucran problemas en el autocontrol de emociones y los comportamientos. Diversos estudios han identificado en ciertos tipos de pacientes la presencia de uno o varios trastornos ICD a medida que la enfermedad de Parkinson avanza.

El método desarrollado en este trabajo busca la identificación de patrones anatómicos en imágenes de resonancia magnética que permita el diagnóstico de desórdenes Parkinsonianos utilizando modelos de aprendizaje profundo. Primero, se creó un módulo de preprocesamiento para estandarizar las MRI. Se realizaron distintos experimentos con la arquitectura VGG19 probando los diferentes ejes en las imágenes e imágenes 3D; y la arquitectura tipo ensemble. También, se usó Grad-CAM para la identificación de las regiones que presentan patrones anatómicos que diferencian los dos grupos de pacientes de Parkinson.

Finalmente, el resultado de la predicción comprobó la existencia de patrones en la fisiología del cerebro que permiten la detección de trastornos parkinsonianos. Se logró una exactitud del 97,4% empleando un modelo CNN con arquitectura tipo Ensemble. Además, empleando Grad-CAM como técnica de visualización, se observó las áreas del cerebro empleadas para la predicción. Por lo que el modelo propuesto resulta eficiente y preciso al momento de identificar la presencia de trastornos, sin necesidad de métodos tradicionales y el visualizador permite a médicos identificar posibles áreas afectadas por el trastorno.

**Palabras Clave:** Parkinson, ICD, PPMI, CNN, Grad-CAM, Ensemble.

## *ABSTRACT*

<span id="page-8-0"></span>*Parkinson's disease (PD) is a disorder that leads to a progressive deterioration of health, being the second most frequent neurodegenerative disease worldwide. Impulse control disorders (ICDs) are psychiatric disorders that involve problems with the selfcontrol of emotions and behaviors. Several studies have identified the presence of one or more ICD disorders in certain types of patients as Parkinson's disease progresses.*

*The method developed in this work seeks to identify anatomical patterns in magnetic resonance images that allow the diagnosis of Parkinsonian disorders using deep learning models. First, we created a preprocessing module to standardize MRIs. Different experiments with the VGG19 architecture were carried out testing the axes in the images and 3D images; and ensemble-type architecture. Also, Grad-CAM was used for the identification of the regions that present anatomical patterns that differentiate the two groups of Parkinson's patients.*

*Finally, the result of the prediction confirmed the existence of patterns in the physiology of the brain that allow the detection of parkinsonian disorders. An accuracy of 97.4% was achieved using a CNN model with Ensemble architecture. In addition, using Grad-CAM as a visualization technique, we observed the brain areas that were used for the prediction. Therefore, the proposed model is efficient and accurate when identifying disorder's presence, without using traditional methods, and the viewer allows doctors to identify possible areas affected by ICD.*

*Keywords: Parkinson, ICD, PPMI, CNN, Grad-CAM, Ensemble.*

# ÍNDICE GENERAL

<span id="page-9-0"></span>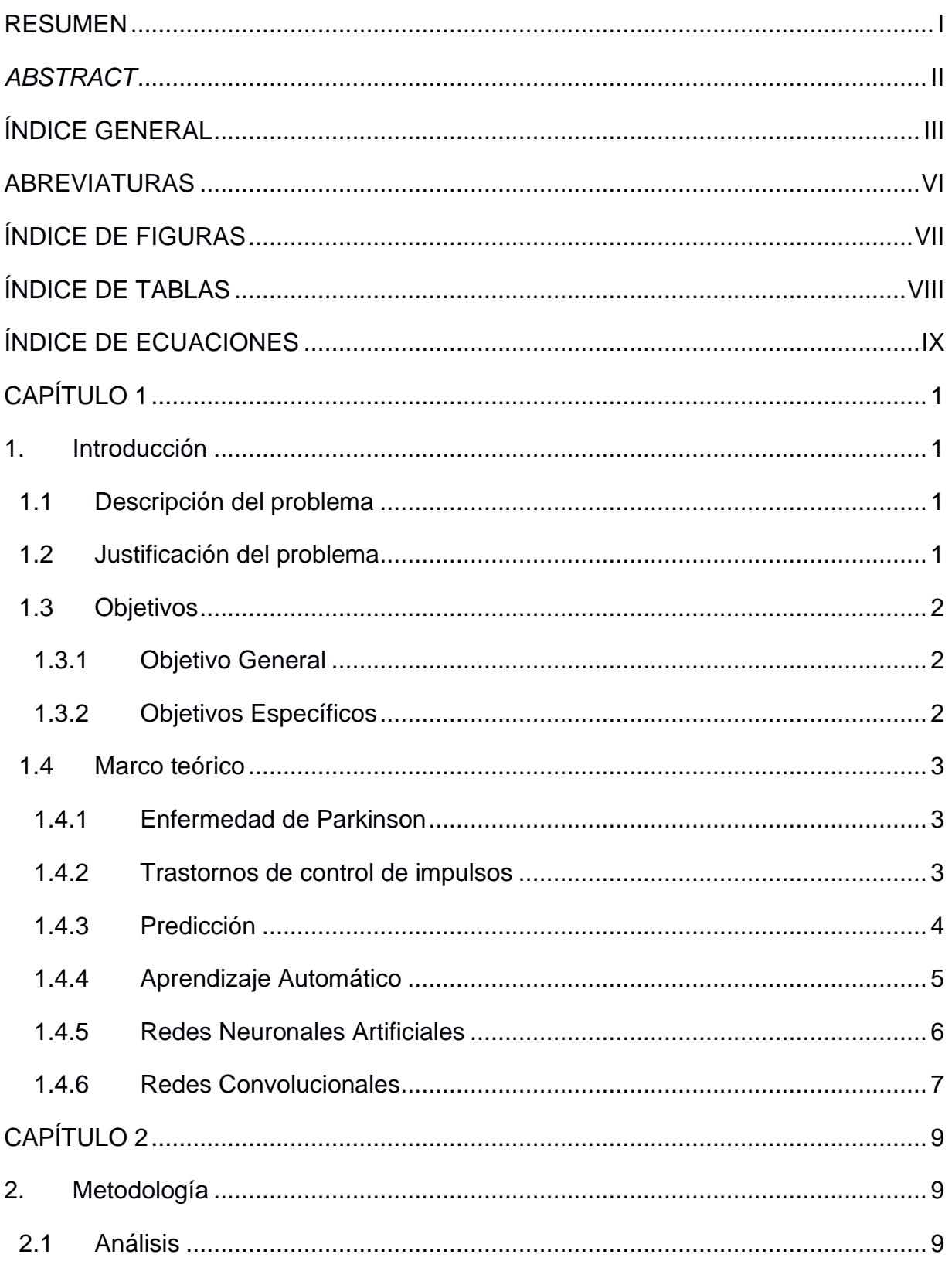

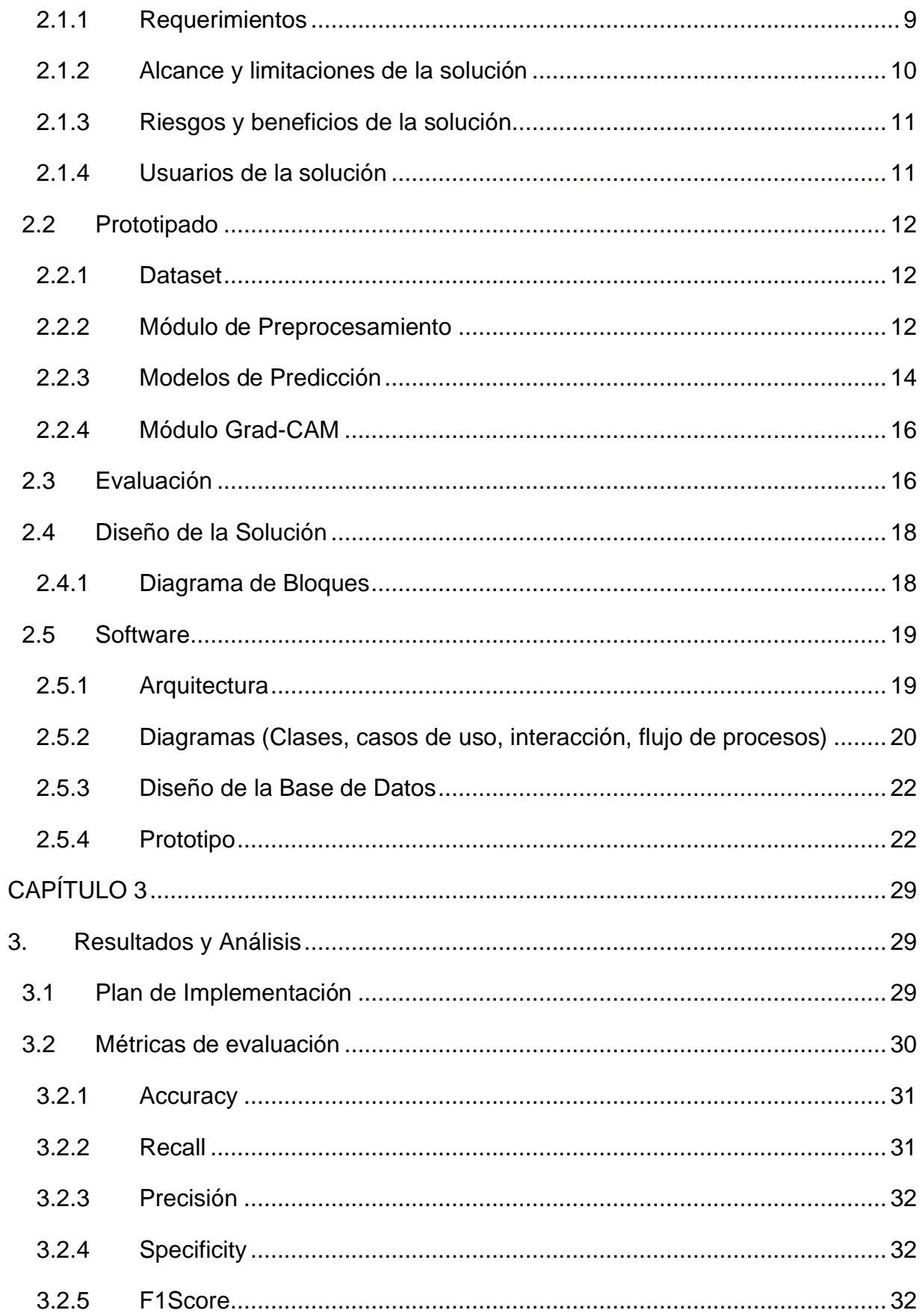

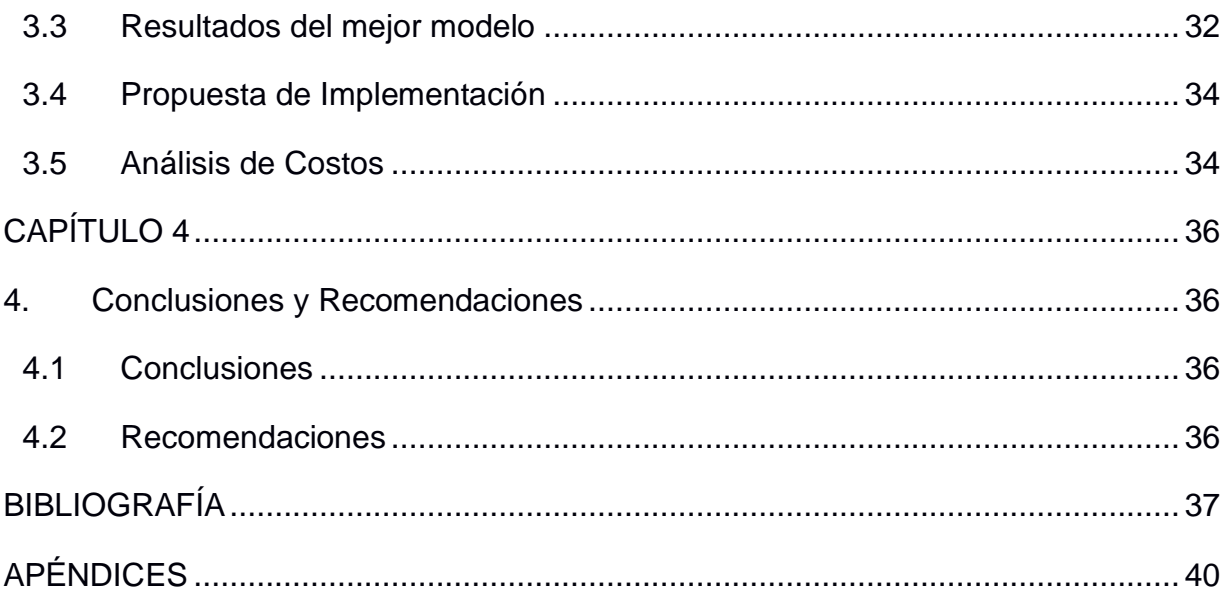

# **ABREVIATURAS**

- <span id="page-12-0"></span>ESPOL Escuela Superior Politécnica del Litoral
- MRI Magnetic Resonance Image
- EP Enfermedad de Parkinson
- CNN Convolutional Neural Network
- AWS Amazon Web Services

# **ÍNDICE DE FIGURAS**

<span id="page-13-0"></span>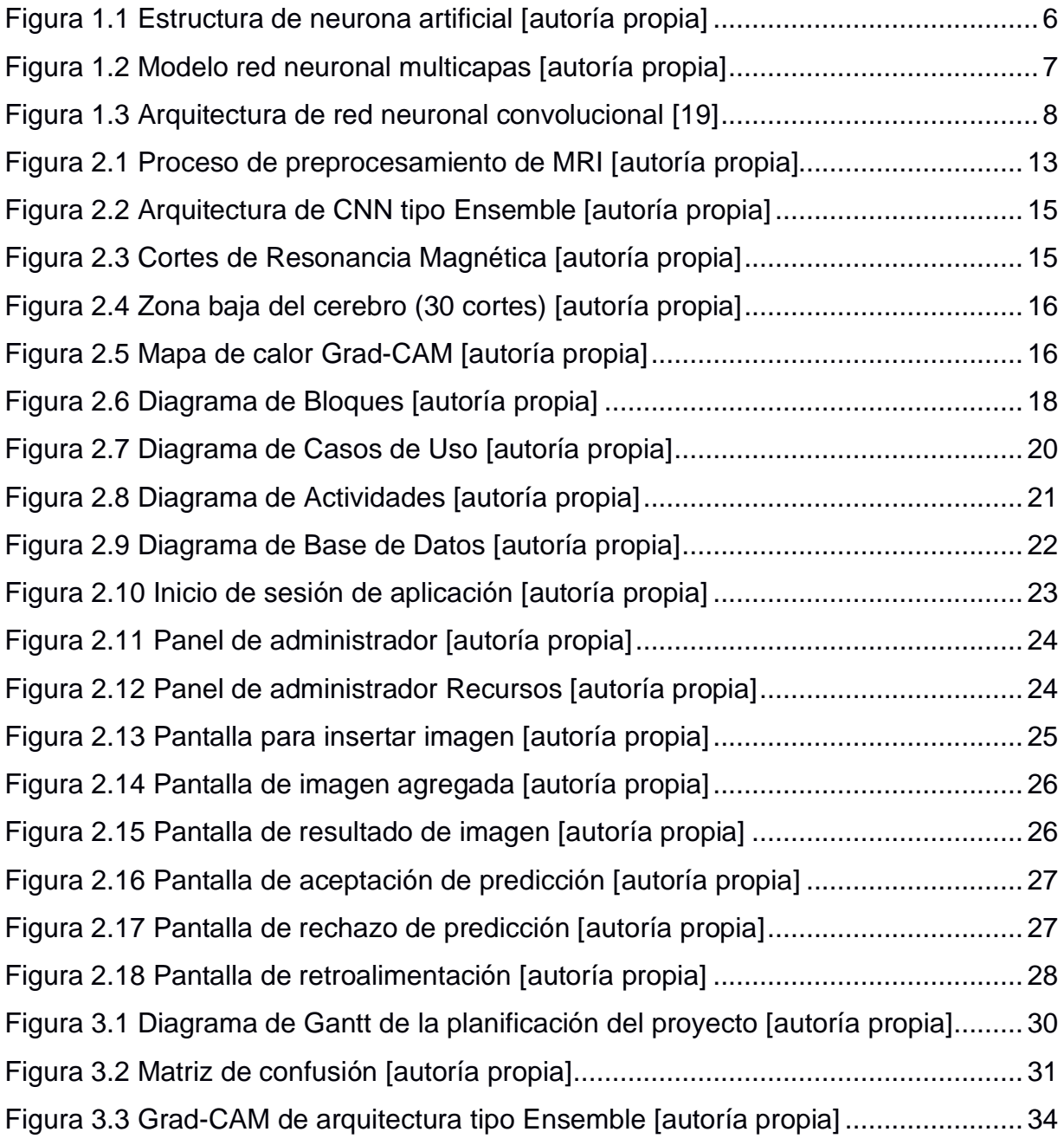

# **ÍNDICE DE TABLAS**

<span id="page-14-0"></span>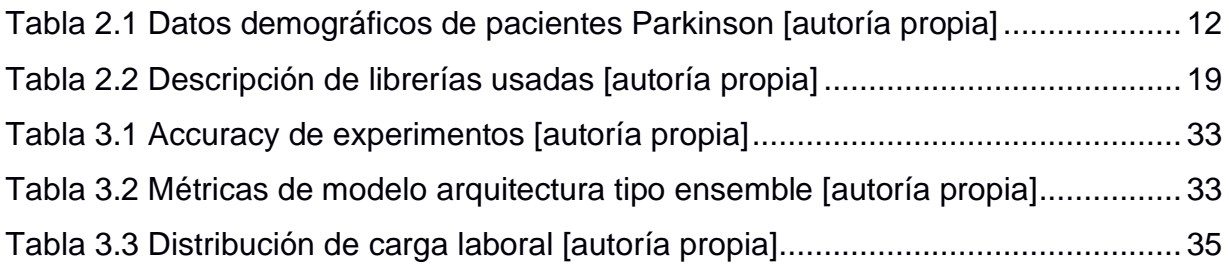

# **ÍNDICE DE ECUACIONES**

<span id="page-15-0"></span>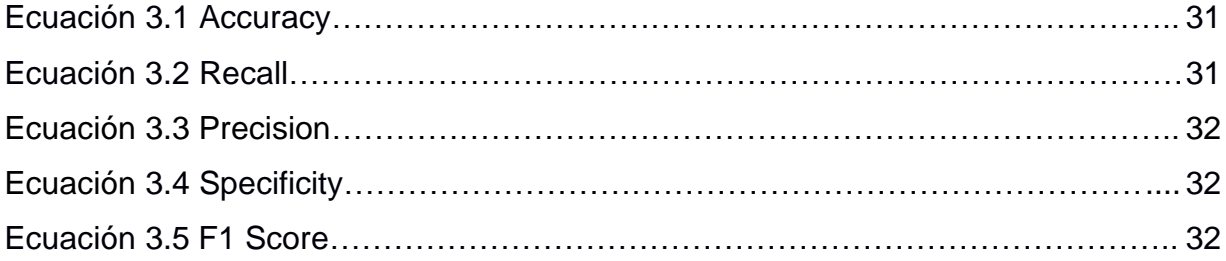

# **CAPÍTULO 1**

### <span id="page-16-1"></span><span id="page-16-0"></span>**1. INTRODUCCIÓN**

#### <span id="page-16-2"></span>**1.1 Descripción del problema**

La Enfermedad de Parkinson (EP) es un trastorno que conduce a un deterioro progresivo de la salud siendo la segunda enfermedad neurodegenerativa con más frecuencia a nivel mundial, afectando alrededor al 2% de la población. Además de la presencia de temblores, rigidez y problemas de equilibrio, se ha evidenciado la presencia de ciertos trastornos como el control de impuso [1].

Los trastornos del control de impulsos (ICD) son una clase de trastornos psiquiátricos que involucran problemas en el autocontrol de las emociones y los comportamientos [2]. En la EP, los cuatro trastornos de control de impulsos más comunes son: Ludopatía, trastorno por atracón, comportamiento sexual compulsivo, y trastorno de compra compulsiva [2].

El tratamiento más usado ante los síntomas que trae la EP es el uso de agonistas dopaminérgicos [3]. A pesar de que aún no se confirma el motivo de la aparición de trastornos mientras avanza la enfermedad, diversos estudios indican que el uso de este tipo de medicamentos podrían ser la causa de generar los trastornos ICD, los cuales están relacionados con un decremento en la calidad de vida, dificultad en mantener relaciones personales, dificultades financieras, entre otras [3].

Por ello, el diagnóstico y seguimiento continuo de trastornos de control de impulsos es esencial para mejorar la calidad de vida y tratamiento temprano en pacientes que padecen Parkinson.

#### <span id="page-16-3"></span>**1.2 Justificación del problema**

En el cerebro humano existe una corteza cerebral conformada por agrupaciones de neuronas que forman estructuras, con un rango de espesor entre 2 a 6 mm y que a nivel macroscópico se forman giros y surcos [4]. Las dimensiones de los surcos y la probabilidad de que ocurran en un elemento espacial definido pueden utilizarse como puntos de referencia en los sistemas de atlas cerebrales computarizados.

Existen diferencias en plegamientos corticales normales y alterados; tales como, la plasticidad cortical, y los cambios patológicos de las dimensiones del surco, causados por diversas enfermedades cerebrales, por lo cual se pueden predecir ciertos comportamientos adictivos del ser humano [2].

Se ha observado la existencia de variaciones regionales en los patrones en los plegamientos corticales y existe evidencia que, analizando los cambios anatómicos de los dobleces corticales, se podría detectar patrones que permitan realizar el diagnóstico temprano de enfermedades psiquiátricas [5].

Además, aún se desconoce el motivo por el que los pacientes con Parkinson desarrollan trastornos de control de impulsos en un tiempo posterior al inicio de la enfermedad [5]. Por lo tanto, este proyecto busca determinar los patrones relacionados a desórdenes Parkinsonianos: esto es, la relación entre variaciones anatómicas corticales, que expliquen la relación con las enfermedades psiquiátricas en pacientes con Parkinson.

#### <span id="page-17-0"></span>**1.3 Objetivos**

#### <span id="page-17-1"></span>**1.3.1 Objetivo General**

Identificar la presencia o ausencia de patrones anatómicos en imágenes de resonancia magnética que permita el diagnóstico de desórdenes Parkinsonianos utilizando modelos de aprendizaje profundo.

#### <span id="page-17-2"></span>**1.3.2 Objetivos Específicos**

- 1. Diseñar modelos de redes neuronales convolucionales para la identificación de patrones en imágenes 3D de resonancia magnética.
- 2. Evaluar la exactitud de los modelos para la identificación y diagnóstico de desórdenes obsesivos compulsivos en pacientes de Parkinson.
- 3. Desarrollar un prototipo web donde se integre el modelo de diagnóstico para el uso de personal psiquiátrico y servidores de la salud.

#### <span id="page-18-0"></span>**1.4 Marco teórico**

#### <span id="page-18-1"></span>**1.4.1 Enfermedad de Parkinson**

La EP es un trastorno neurodegenerativo complejo que causa síntomas motores y no motores (SNM) [1]. SNM que ocurre paralelamente con EP cubre una amplia variedad de manifestaciones, incluyendo las autonómicas, síntomas sensoriales, cognitivos y neuropsiquiátricos [6]. Las características psiquiátricas se encuentran entre las más frecuentes SNM en la EP y acompaña a otras características de la enfermedad en etapas tempranas y tardías o incluso puede preceder al diagnóstico de EP [6].

#### <span id="page-18-2"></span>**1.4.2 Trastornos de control de impulsos**

Trastornos de control de impulsos incluyen afecciones que implican problemas en el autocontrol de las emociones y comportamientos como la piromanía o cleptomanía [2]. A continuación, se nombran los trastornos de control de impulsos encontrados frecuentemente en pacientes con Parkinson:

#### **1.4.2.1 Ludopatía**

Según Potenza [7], la ludopatía o adicción a las apuestas resalta por el comportamiento continuo de un individuo en la obsesión y persistencia en apostar. Estudios realizados por Shaffer, Hall y Vander [8], estiman que prevalencia del trastorno en tiempo de vida se encuentra entre el 0.4% a 0.6% en Estados Unidos, cuya estimación es similar a países como Reino Unido, Australia y Alemania. El origen de la ludopatía es un tema ampliamente debatible por su relación con factores ambientales y genéticos [7]. Además, la ludopatía se relaciona con otros trastornos y enfermedades como trastornos de humor, condiciones médicas y neurológicas, incluyendo la enfermedad de Parkinson [7].

#### **1.4.2.2 El comportamiento sexual compulsivo (CSB)**

También conocido como adicción al sexo, hipersexualidad, sexualidad excesiva o comportamiento sexual problemático, se caracteriza por preocupaciones repetitivas e intensas con fantasías sexuales, impulsos y comportamientos que son angustiantes para el individuo y / o resultan en problemas psicosociales [9].

#### **1.4.2.3 El trastorno de compra compulsiva (CBD)**

Se caracteriza por un comportamiento de compra excesiva que genera inquietud o deterioro a la persona [10]. Encontrado en todo el mundo, el trastorno tiene una prevalencia de por vida del 5,8% en la población general de Estados Unidos [10]. La mayoría de los sujetos estudiados clínicamente son mujeres (~ 80%). aunque esta diferencia de género puede ser un artefacto. Los sujetos con CBD informan una preocupación por las compras, tensión o ansiedad antes de la compra y una sensación de alivio después de la compra [10].

#### **1.4.2.4 Trastorno por Atracón (TPA)**

El TPA se caracteriza por la presencia de episodios de ingesta excesiva de alimentos [11]. A pesar de que inicialmente se relacionaba con la obesidad, esta no es una característica del TPA. Estudios han encontrado gran prevalencia de TPA en los sujetos que empiezan tratamientos de pérdida de peso (30.1%) [12]. Un estudio de la prevalencia de TPA empleando encuestas de la Organización Mundial de Salud Mental estima que la prevalencia de vida de este desorden es de 1.4% entre los 24 124 sujetos encuestados [13].

#### <span id="page-19-0"></span>**1.4.3 Predicción**

Existen pocos estudios que se centran en la predicción de los impulsos compulsivos en Parkinson. Pero se han logrado identificar tres estudios con enfoque en predicción.

El primer estudio se titula "Fenómeno obsesivo compulsivo y enfermedad de Parkinson" [14]. El estudio se enfoca en investigar los rasgos en trastornos obsesivos-compulsivos en pacientes con Parkinson empleando mediciones de cuestionarios como el Inventario Obsesivo-Compulsivo de Maudsley (MOCI) y el Inventario obsesivo de Leyton (LOI). Se demostró que el trastorno obsesivocompulsivo con relación a la enfermedad de Parkinson tiende a la inflexibilidad y rigidez mental.

Además, con respecto al tema de la concurrencia de la severidad de la enfermedad de Parkinson y los fenómenos del trastorno obsesivo-compulsivo, y

de la correlación reportada en el artículo, se encontró que la duración de la enfermedad estaba altamente correlacionada con la severidad de la enfermedad de Parkinson, concluyendo que los fenómenos del trastorno obsesivo compulsivo aparecieron tarde durante la progresión de la enfermedad [14].

Un estudio realizado por Kraemmer [15] se enfocó en la predicción de desórdenes parkinsonianos empleando 276 pacientes con EP, donde el 86% inició Terapia de reemplazo de dopamina (DRT). El 40% recibió tratamiento de agonistas dopaminérgicos (DA), y posteriormente, el 19% de ese grupo presentaron comportamientos relacionados a trastornos del control de impulsos (ICD) recurrentes durante el seguimiento. Además, se encontró que la heredabilidad de este síntoma es del 57%. La adición de genotipos aumentó significativamente la predictibilidad del ICD (Área bajo la curva (AUC) = 76%, IC del 95% (70% a 83%)), en comparación con la predicción basada solo en variables clínicas (AUC =  $65\%$ , IC del  $95\%$  (58% a 73%), p = 0,002). El modelo de predicción clínico-genético alcanzó la mayor precisión en pacientes que iniciaron la terapia con DA.

El tercer estudio realizado por Periñán y Cortés [16], se incluyeron 353 pacientes con EP con edad media 62,4 ± 10,58 años, donde el 58,9% de los pacientes son hombres, y la edad media de inicio de la enfermedad es 52,71 ± 11,94 años. Los trastornos del control de impulsos aparecieron en el 25,1% de los casos. Los pacientes con desordenes del control de impulsos (ICD) eran más jóvenes y presentaban una mayor tasa de ansiedad. El tratamiento con agonistas de la dopamina aumentó el riesgo de ICD y fue dependiente de la dosis (P < 0,05). Al trazar el modelo clínico-genético, la predictibilidad de los ICD aumentó un 11% (área bajo la curva =  $0,80$ ;  $z = 3,22$ ,  $P = 0,001$ ) al agregar los datos del genotipo para polimorfismos de un solo nucleótido.

#### <span id="page-20-0"></span>**1.4.4 Aprendizaje Automático**

El aprendizaje automático es una rama de la inteligencia artificial donde los algoritmos computacionales se enfocan en reproducir la inteligencia humana. Los métodos basados en el aprendizaje automático se han utilizado con éxito en diversas áreas como la identificación de patrones, modelado y testeo en robótica, biomedicina y ciencias médicas, asistencia computarizada, finanzas y actividades recreativas. [17]

Las actividades que logran resolver dependen de la complejidad de esta, lo que permite involucrar diversas técnicas hombre-máquina y proceso de toma de decisiones, lo que permite la introducción de algoritmos de aprendizaje para la óptima automatización de los procesos. Los grados de complejidad de estos procesos pueden diferenciarse y ser integradas en varias etapas de interacciones de hombre-máquina y la capacidad de toma de decisiones, por lo que sería conveniente el uso de algoritmos de aprendizaje automático para optimizar y automatizar los procesos. La capacidad de los algoritmos de aprendizaje automático de adquirir la inteligencia de acoplarse al contexto y generalizar la problemática en tareas imperceptibles, permite mejorar la seguridad y la eficiencia de diferentes prácticas, como es el caso de la radioterapia, donde se logran obtener mejores y correctos resultados. [17]

#### <span id="page-21-0"></span>**1.4.5 Redes Neuronales Artificiales**

Las redes se denominan neuronales al ser inspiradas en la neurociencia. La unidad de las redes es una neurona artificial como se muestra en la [Figura](#page-21-1) 1.1. Cada unidad recibe información de múltiples unidades de la capa previa o los elementos de entrada del modelo, y calcula su propio valor de activación.

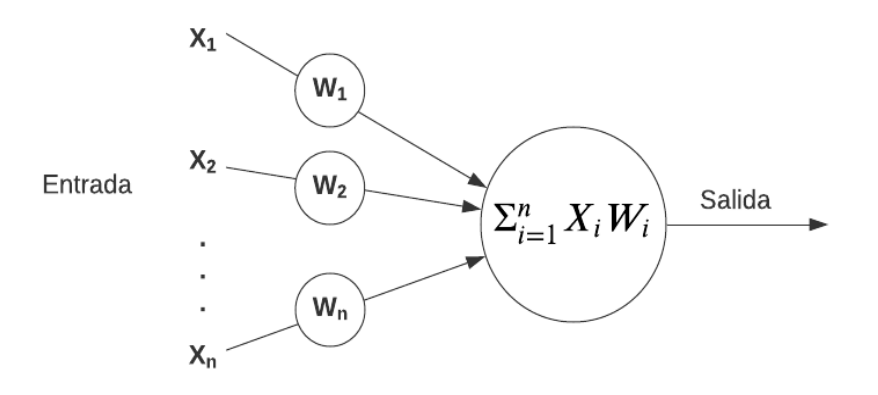

<span id="page-21-1"></span>**Figura 1.1 Estructura de neurona artificial [autoría propia]**

Una red consta de tres secciones: capa de entrada, oculta y salida; como se observa en la [Figura](#page-22-1) 1.2. La cantidad de neuronas que se emplean depende de la complejidad de la problemática a resolver. Las capas ocultas son representadas con valores vectoriales, que buscar representar y explicar la información de la capa de entrada [18].

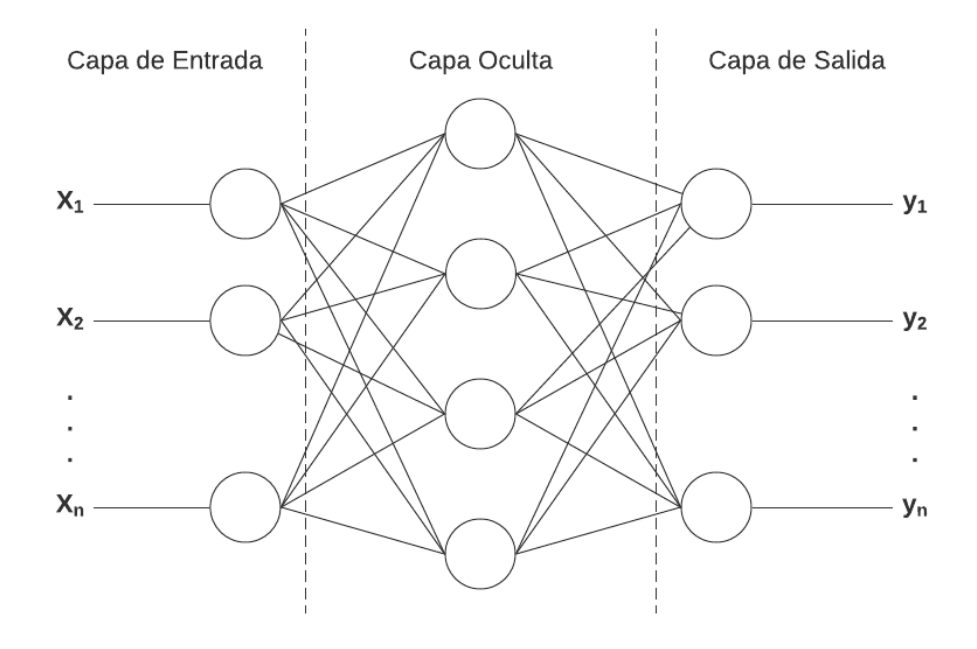

**Figura 1.2 Modelo red neuronal multicapas [autoría propia]**

<span id="page-22-1"></span>Las disciplinas de matemáticas, medicina e ingeniería son algunas disciplinas que han contribuido en la investigación de redes neuronales modernas. Las redes neuronales no buscan simular el cerebro humano, sino el utilizar funciones para la predicción, reconocimiento o diagnóstico usando como inspiración los conocimientos del cerebro humano [18].

#### <span id="page-22-0"></span>**1.4.6 Redes Convolucionales**

Las redes convolucionales, también conocidas como redes neuronales convolucionales, o CNN, son un tipo especializado de red neuronal para procesar datos con topología cuadriculada. Las redes convolucionales son redes neuronales que utilizan la función de convolución, una operación lineal, en lugar de la multiplicación matricial general en al menos una de sus capas.

7

Las variaciones en la configuración de capas de convolución y dimensiones dan la posibilidad de efectuar redes más eficientes dependiendo de la naturaleza de los datos. El uso de los principios neurocientíficos en el área de aprendizaje profundo dio el surgimiento de las redes convolucionales, siendo usadas principalmente para detección de patrones en imágenes [18].

En la [Figura](#page-23-0) 1.3 se ejemplifica el uso de las redes convolucionales, en cada capa de convolución se emplea la función relu que funciona como filtro de la imagen permitiendo extraer características. La capa de pooling es la encargada de reducción de parámetros de la imagen una vez pasada la capa de convolución. Finalmente, se establece una capa que permita la clasificación de los parámetros obtenidos en la sección previa.

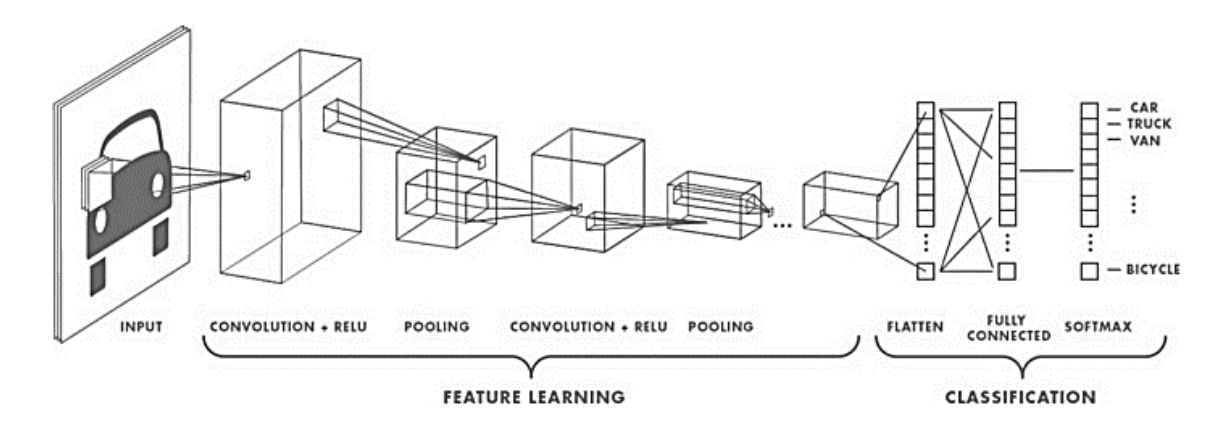

<span id="page-23-0"></span>**Figura 1.3 Arquitectura de red neuronal convolucional [19]**

# **CAPÍTULO 2**

### <span id="page-24-1"></span><span id="page-24-0"></span>**2. METODOLOGÍA**

#### <span id="page-24-2"></span>**2.1 Análisis**

Para la sección de análisis se coordinaron reuniones con el cliente para comprender el alcance del proyecto, lo que se esperaba obtener, las necesidades y limitaciones del mismo.

Durante las primeras reuniones se especificó lo indagado sobre la problemática y el desarrollo previo que se había obtenido. Dicho proyecto se basa en la obtención de modelos predictivos para la detección temprana de desórdenes relacionados con EP, por lo que la aplicación se enfoca en cómo se emplea dicho modelo con los usuarios objetivos.

#### <span id="page-24-3"></span>**2.1.1 Requerimientos**

Durante las reuniones se especificaron las características y requerimientos que se esperan de la aplicación, tomando en cuenta las limitaciones y necesidades de los usuarios. A continuación, se listan los requerimientos funcionales y no funcionales:

#### *2.1.1.1 Requerimientos Funcionales*

REQ. 1. El sistema deberá permitir la importación archivos de formato nifti o dicom.

REQ. 2. El sistema realizará el preprocesamiento de la imagen como entrada del modelo CNN.

REQ. 3. El sistema mostrará el resultado del modelo CNN.

REQ. 4. El sistema mostrará de forma interactiva las imágenes de MRI.

REQ. 5. El sistema permitirá la observación del área afectada de las imágenes cerebrales.

REQ. 6. El sistema permite el ingreso a dos roles: administrador y médico.

REQ. 7. El sistema permitirá que el administrador observe las imágenes importadas por los médicos.

REQ. 8. El sistema permitirá que el administrador cree otros usuarios médicos.

REQ. 9. El sistema permite que médicos realicen una retroalimentación de los resultados mostrados por el sistema.

#### *2.1.1.2 Requerimientos no-Funcionales*

REQ. 10. Se requiere emplear el lenguaje de programación Python en conjunto de librerías para el manejo de datos masivos.

REQ. 11. El sistema debe operar en el servidor web HTTP Apache 2.4.

REQ. 12. El sistema requiere el uso del framework web django con modelo vista controlador.

REQ. 13. Se requiere emplear la librería Grad-Cam para la visualización del área empleada para la clasificación.

#### <span id="page-25-0"></span>**2.1.2 Alcance y limitaciones de la solución**

Entre las principales limitantes del proyecto se encuentra el enfoque del modelo CNN. Se establece solo la identificación de la presencia o ausencia de desórdenes ICD en pacientes con Parkinson, mas no la identificación de un trastorno en particular. Esto puede ser ampliado en un estudio futuro que abarque la búsqueda de patrones para identificar trastornos específicos.

Enfocado en la capacidad de mejoramiento del modelo, se tuvo que limitar la cantidad de épocas en el entrenamiento de la red neuronal CNN. Esto se debe a las dimensiones de las imágenes MRI, necesitando alto poder computacional tanto para el almacenamiento y procesamiento de las imágenes dentro de la red.

Con respecto a la base de datos, la mayor dificultad fue encontrar un conjunto de sujetos cuyas MRI e historial no difiera significativamente entre ellos. Por ello, se requirió efectuar un filtro donde se redujo la cantidad de sujetos y efectuar estandarización de las imágenes.

#### <span id="page-26-0"></span>**2.1.3 Riesgos y beneficios de la solución**

La solución, al ser enfocada en un prototipo, no abarca una seguridad exhaustiva de los datos. Además, se diseñó la aplicación para un número reducido de conexiones simultáneas, por el alto nivel de procesamiento necesario por cada importación de MRI.

A pesar de que existan estudios que demuestren la presencia de anomalías en la anatomía del cerebro en pacientes con enfermedades psiquiátricas, no se ha demostrado la presencia de dichos patrones en ICD específicamente en los cuatro trastornos que se desea estudiar.

No obstante, la creación de una herramienta que permita identificar patrones en la anatomía de ICD brinda una ayuda en la detección temprana de dichos trastornos. Un tratamiento temprano puede mejorar la calidad de vida de personas que padezcan Parkinson ya sea buscando un medicamento más adecuado para paciente.

#### <span id="page-26-1"></span>**2.1.4 Usuarios de la solución**

#### *2.1.4.1 Médico*

El rol de médico se encarga de ingresar las MRI para la predicción correspondiente. Posterior al resultado el médico puede realizar una retroalimentación donde puede afirmar o corregir la predicción realizada por el sistema. De esta forma, médicos como psiquiatras y neurólogos pueden contribuir en mejorar el rendimiento del modelo y tener una herramienta que ayude a identificar los patrones de los trastornos.

#### *2.1.4.2 Administrador*

El rol de administrador se encarga de la creación y eliminación de usuarios. Además, puede visualizar las imágenes ingresadas por los médicos y con su respectiva evaluación.

#### <span id="page-27-0"></span>**2.2 Prototipado**

#### <span id="page-27-1"></span>**2.2.1 Dataset**

Para la detección de patrones en la anatomía cerebral utilizamos imágenes de resonancia magnética de formato MPRAGE. Las imágenes e historial médico de cada paciente se obtuvieron de la Iniciativa de marcadores de progresión de Parkinson (PPMI). Se realizó un filtro de los pacientes obteniendo dos grupos, los cuales se detallan en la [Tabla](#page-27-3) 2.1.

**Tabla 2.1 Datos demográficos de pacientes Parkinson [autoría propia]**

<span id="page-27-3"></span>

| <b>GRUPOS</b>             | NO. PACIENTES EDAD MEDIA |       | <b>DESVIACIÓN ESTÁNDAR</b> |
|---------------------------|--------------------------|-------|----------------------------|
| <b>PARKINSON</b>          | 100                      | 61,76 | 9.02                       |
| <b>PARKINSON Y</b><br>ICD | 142                      | 61.24 | 9.47                       |

#### <span id="page-27-2"></span>**2.2.2 Módulo de Preprocesamiento**

Las imágenes requirieron un procesamiento previo al entrenamiento de la red convolucional. Se lo efectuó con el fin de garantizar la estatización de imágenes. Usualmente, en las MRI se aprecian detalles como los ojos y tronco encefálico, por lo que se descartó dichas estructuras, manteniendo solamente el área del cerebro. También, hay que tomar en consideración que cada imagen puede variar en tamaño, por lo que se debe realizar su correcta transformación de dimensiones sin afectar las características físicas del cerebro, ya que se utilizarán para la detección de trastornos.

Finalmente, se establecieron los procesos que deben efectuarse antes de alimentar el modelo, los cuales se muestran en la Figura 2.1. A continuación, se detalla cada proceso.

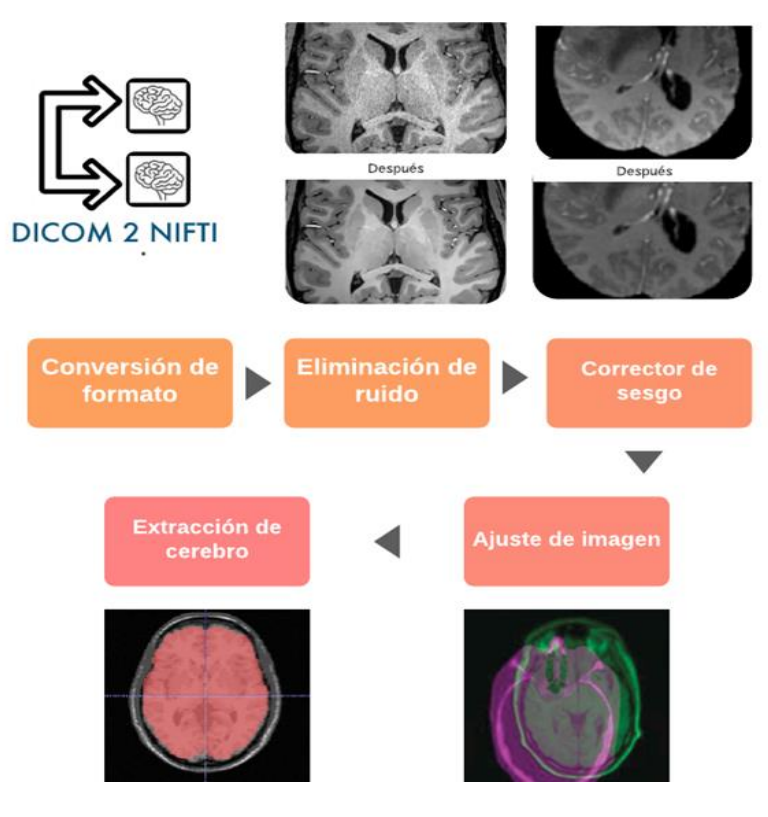

**Figura 2.1 Proceso de preprocesamiento de MRI [autoría propia]**

#### <span id="page-28-0"></span>*2.2.2.1 Conversión de formato de MRI*

El formato comúnmente usado en imágenes de resonancia magnética es DICOM, tiene la característica de que una resonancia es el conjunto de archivos de formato DICOM, siendo cada archivo un corte diferente. El conjunto de estos cortes forma la imagen en 3D de la resonancia. No obstante, posee mucha más información y entorpece su lectura al ser un conjunto de datos. Por ello, se seleccionó el formato nifti por su forma compacta de almacenar MRI debido a su tamaño y cantidad de cortes.

#### *2.2.2.2 Eliminación de ruido*

Cuando se realizan las capturas de las imágenes de resonancia magnética, ciertas secciones pueden presenciar ruido. Este ruido puede dificultar la identificación correcta de ciertas estructuras o pliegues para evitar distorsiones. Empleando la librería ANTsPy, se realizó la eliminación de ruido de cada uno de los cortes de los MRI de cada sujeto empleando el algoritmo gaussiano para mantener la integridad relevante de la imagen.

#### *2.2.2.3 Corrección de campo de sesgo*

Para obtener la imagen se emplean diversas antenas para mejorar la relación señal a ruido (SNR) en la zona que se desea ilustrar. No obstante, la configuración de las antes no suele ser homogéneo, por lo que genera zonas de iluminación u oscurecimiento en la imagen [20]; debido a ese cambio en la intensidad de iluminación de las imágenes se emplea algoritmos de corrección de dicho sesgo.

#### *2.2.2.4 Ajuste de imagen*

Se tienen MRI de diferentes sujetos, por lo que la configuración de las resonancias puede diferir. Se emplean algoritmos para estandarizar la posición del cerebro de cada imagen, de tal forma que no difiera la posición entre cada imagen. Para garantizar que cada imagen tenga la misma orientación se empleó un cerebro de base. El método empleado cuenta con diferentes opciones para desplazar el cerebro. Como nuestro estudio se basa en el uso la anatomía del cerebro se debe escoger la opción "Afín" para asegurarnos que el algoritmo de ajuste no modifique los surcos ni giros de la MRI.

#### *2.2.2.5 Extracción de cerebro*

Las imágenes MRI suelen tener estructuras adicionales al cerebro, como es la presencia de cráneo, ojos y cuello. Para tener una imagen que tenga netamente el cerebro se requiere el uso de algoritmos de extracción, en este caso, se empleó un algoritmo específico para la extracción de cerebro.

#### <span id="page-29-0"></span>**2.2.3 Modelos de Predicción**

Previamente se definieron diversas configuraciones de modelos de redes neuronales convolucionales. Inicialmente, para realizar los diferentes experimentos se usó una red neuronal convolucional VGG 19 y una arquitectura tipo ensemble. Finalmente se escogió el modelo con arquitectura tipo Ensemble, el cual es esquematizado en la [Figura](#page-30-0) 2.2, el cual emplea los modelos CNN NasNetMobile, InceptionV3, DenseNet y VGG19.

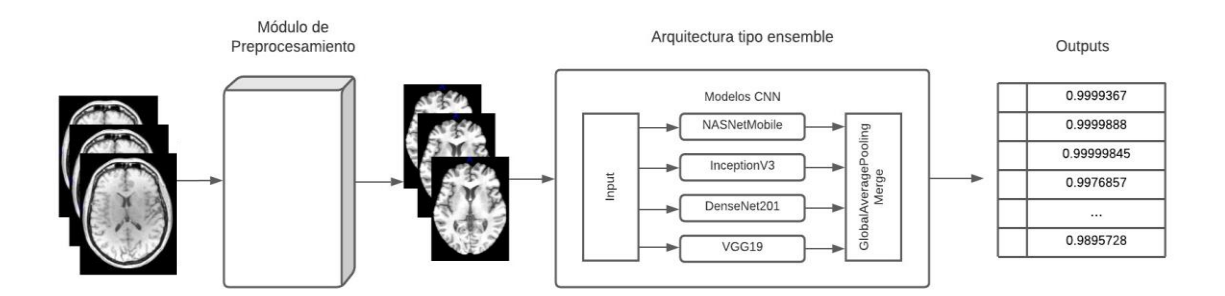

#### **Figura 2.2 Arquitectura de CNN tipo Ensemble [autoría propia]**

<span id="page-30-0"></span>Para extender las posibilidades de las predicciones se estableció diferentes cortes de las imágenes MRI, de las cuales se establecieron las siguientes:

- Corte axial
- Corte Sagital
- Corte coronal
- Cortes en todas las vistas
- Conjunto de cortes de zona baja del cerebro (30 cortes)
- Conjunto de los cortes MRI en su totalidad

En la Figura 2.3 se ejemplifican los diferentes cortes, la imagen (a) es la vista axial, (b) la vista sagital, y (c) la vista coronal. Entre los modelos propuestos se tiene la configuración vgg19 empleando solo cortes axiales, solo sagitales, solo coronales y la combinación de todos los cortes. En la [Figura](#page-31-2) 2.4 se ilustra el conjunto de cortes de la parte baja del cerebro luego de realizar el preprocesamiento, donde se incluyen 30 cortes por cada MRI.

<span id="page-30-1"></span>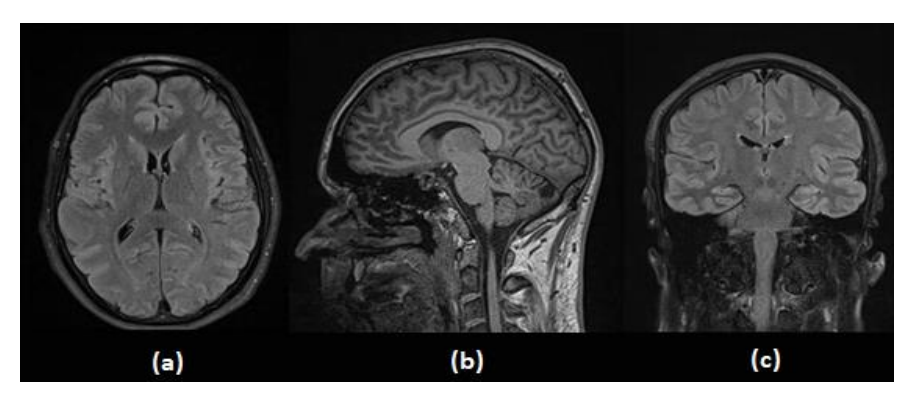

**Figura 2.3 Cortes de Resonancia Magnética [autoría propia]**

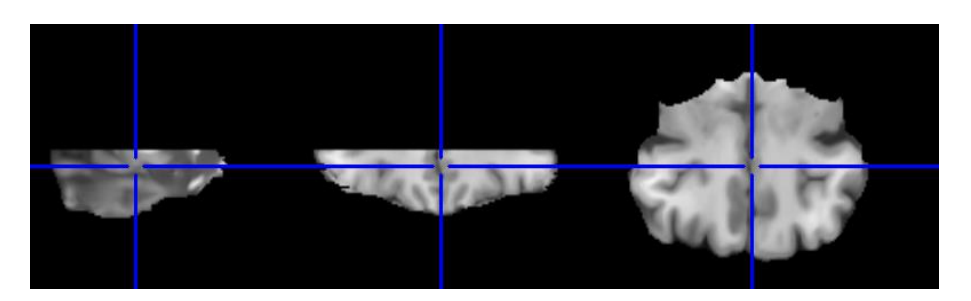

**Figura 2.4 Zona baja del cerebro (30 cortes) [autoría propia]**

#### <span id="page-31-2"></span><span id="page-31-0"></span>**2.2.4 Módulo Grad-CAM**

Grad-CAM (Gradient-weighted Class Activation Mapping) es una técnica donde se visualiza las decisiones de modelos basados en redes neuronales convolucionales [21]. La [Figura](#page-31-3) 2.5 muestra el Grad-CAM (izquierda) de la imagen empleada como entrada (derecha), donde las áreas más rojizas son aquellas que empleó el modelo CNN para predecir la clase del mismo.

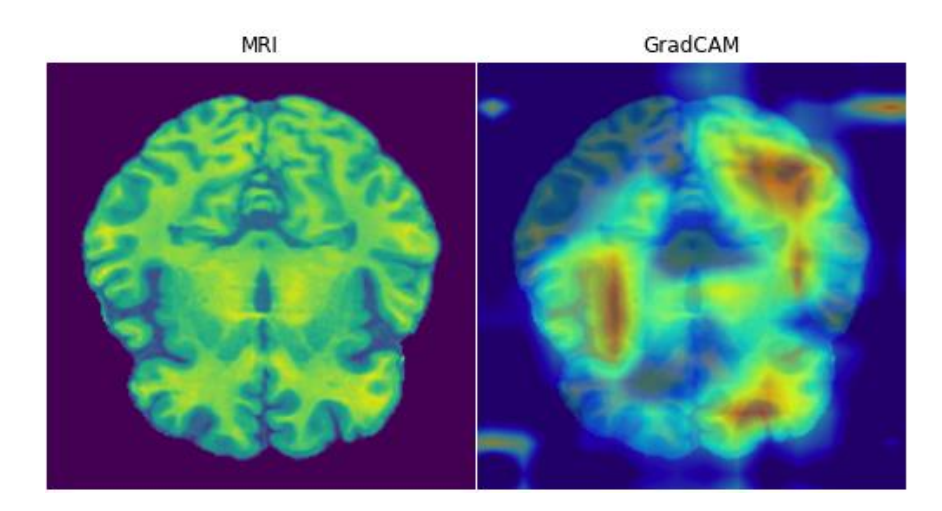

**Figura 2.5 Mapa de calor Grad-CAM [autoría propia]**

#### <span id="page-31-3"></span><span id="page-31-1"></span>**2.3 Evaluación**

Como parte del preprocesamiento de imágenes, tal como se describe en la [Figura](#page-28-0) 2.1, en promedio la realización del proceso se demora 5 minutos en una máquina local. Este tiempo no es el esperado en los requerimientos no funcionales descritos para la aplicación, por lo que se debe buscar formas de reducción del proceso de preprocesamiento. Entre ellos se busca eliminar la etapa de eliminación de ruido. No obstante, la decisión de mantener o eliminar dicha etapa solo será realizada según los resultados de los modelos, caso contrario, se buscará reordenar las etapas para reducir el tiempo de procesamiento.

La exactitud de los modelos no ha mejorado, se dificulta la cantidad de épocas de cada modelo por la carga de memoria requerida tanto para el procesamiento de las imágenes y modelos. Se busca elevar el número de épocas hasta observar su convergencia o ausencia de mejora en la exactitud de los modelos.

Ciertos modelos muestran indicios de mostrar valores repetitivos, esto puede ocurrir debido a la similitud de las imágenes. Al tratarse de usar imágenes 3D en vez de cortes se disminuye la cantidad de la muestra. Se recomendó el uso aumentación de data usando rotaciones de los MRI de un mismo usuario, por lo que aumenta la cantidad de muestra.

Con respecto al prototipo de la aplicación, el médico sube la MRI, la cual debe ser visualizado en pantalla. Cuando se muestre la evaluación final se debe aprobar o rechazar dicha predicción. En caso de aprobar, no es necesario pedir retroalimentación, no obstante, en el caso de que rechace el resultado, debe registrar su correspondiente observación para corregir la predicción. La respuesta con su respectivo MRI debe ser almacenada en el servidor para su futuro uso.

En caso del usuario administrador, no se requiere el uso de imagen al momento de iniciar sesión. El administrador debe ser capaz de observar y crear nuevos usuarios. Además, debe poder observar las imágenes o ubicación de estas con su respectiva observación y datos relevantes de la imagen.

17

#### <span id="page-33-0"></span>**2.4 Diseño de la Solución**

#### <span id="page-33-1"></span>**2.4.1 Diagrama de Bloques**

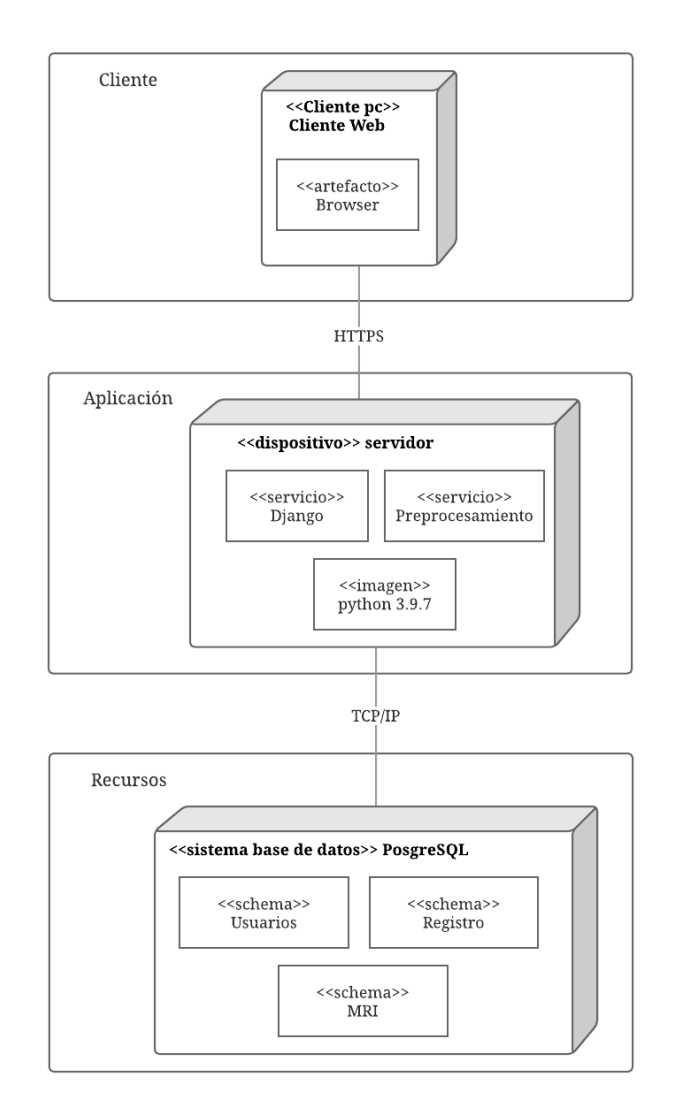

**Figura 2.6 Diagrama de Bloques [autoría propia]**

<span id="page-33-2"></span>Para la solución se planteó una aplicación en 3 bloques como se aprecia en la [Figura](#page-33-2) 2.6. El primer bloque consta del cliente web, donde se empleó Bootstrap para las pantallas; el segundo es el servidor en el backend donde se utilizó Django para la ejecución de los scripts. Por último, el bloque de recursos consta de la base de datos PostgreSQL.

#### <span id="page-34-0"></span>**2.5 Software**

#### <span id="page-34-1"></span>**2.5.1 Arquitectura**

#### *2.5.1.1 Bloque de Aplicación*

Para el preprocesamiento y predicción de la presencia de desórdenes parkinsonianos se requirió diversas herramientas para el manejo de matrices y características de imágenes MRI. Las librerías empleadas se detallan en la [Tabla](#page-34-2)  [2.2.](#page-34-2)2, usadas en el ambiente Python 3.9.5.

<span id="page-34-2"></span>

| Librerías   | Versión | <b>Descripción</b>                                     |  |  |  |
|-------------|---------|--------------------------------------------------------|--|--|--|
| AntsPy      | 0.2.9   | Librería enfocada en modificación de imágenes          |  |  |  |
|             |         | médicas como MRI. En esta librería se encuentran       |  |  |  |
|             |         | los algoritmos de eliminación de ruido, intensidad y   |  |  |  |
|             |         | ajuste de orientación.                                 |  |  |  |
| deepbrain   | 0.1     | Librería empleada en la extracción del cerebro.        |  |  |  |
| numpy       | 1.19.5  | Librería de Python especializada en el cálculo y       |  |  |  |
|             |         | análisis de datos masivos, como es la manipulación     |  |  |  |
|             |         | de matrices y arreglos.                                |  |  |  |
| keras       | 2.7.0   | API que brinda una interfaz de la librería TensorFlow  |  |  |  |
|             |         | para la creación de redes neuronales.                  |  |  |  |
| tensorflow  | 2.7.0   | Librería enfocada en la inteligencia artificial. Se la |  |  |  |
|             |         | emplea con el objetivo de crear redes neuronales y     |  |  |  |
|             |         | modelos de machine learning.                           |  |  |  |
| matplotlib  | 3.2.2   | Librería que<br>permite la creación de gráficos        |  |  |  |
|             |         | estadísticos 2D, permitiendo visualizar los resultados |  |  |  |
|             |         | obtenidos.                                             |  |  |  |
| dicom2nifti | 2.3.0   | Librería de conversión de formatos de imágenes         |  |  |  |
|             |         | médicas. Convierte una carpeta con archivos            |  |  |  |
|             |         | formato dicom (.dcm) a formato nifti (.nii).           |  |  |  |
| nibabel     | 2.3.0   | Librería gráfica de imágenes médicas.                  |  |  |  |

**Tabla 2.2 Descripción de librerías usadas [autoría propia]**

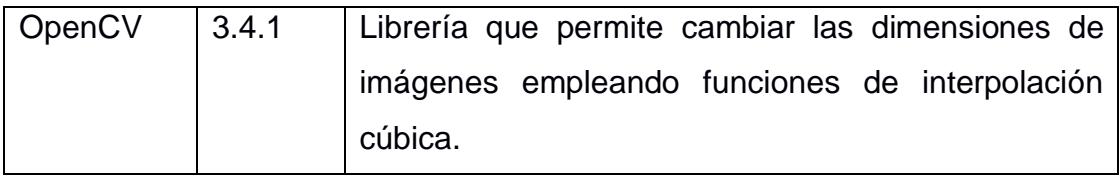

#### <span id="page-35-0"></span>**2.5.2 Diagramas (Clases, casos de uso, interacción, flujo de procesos)**

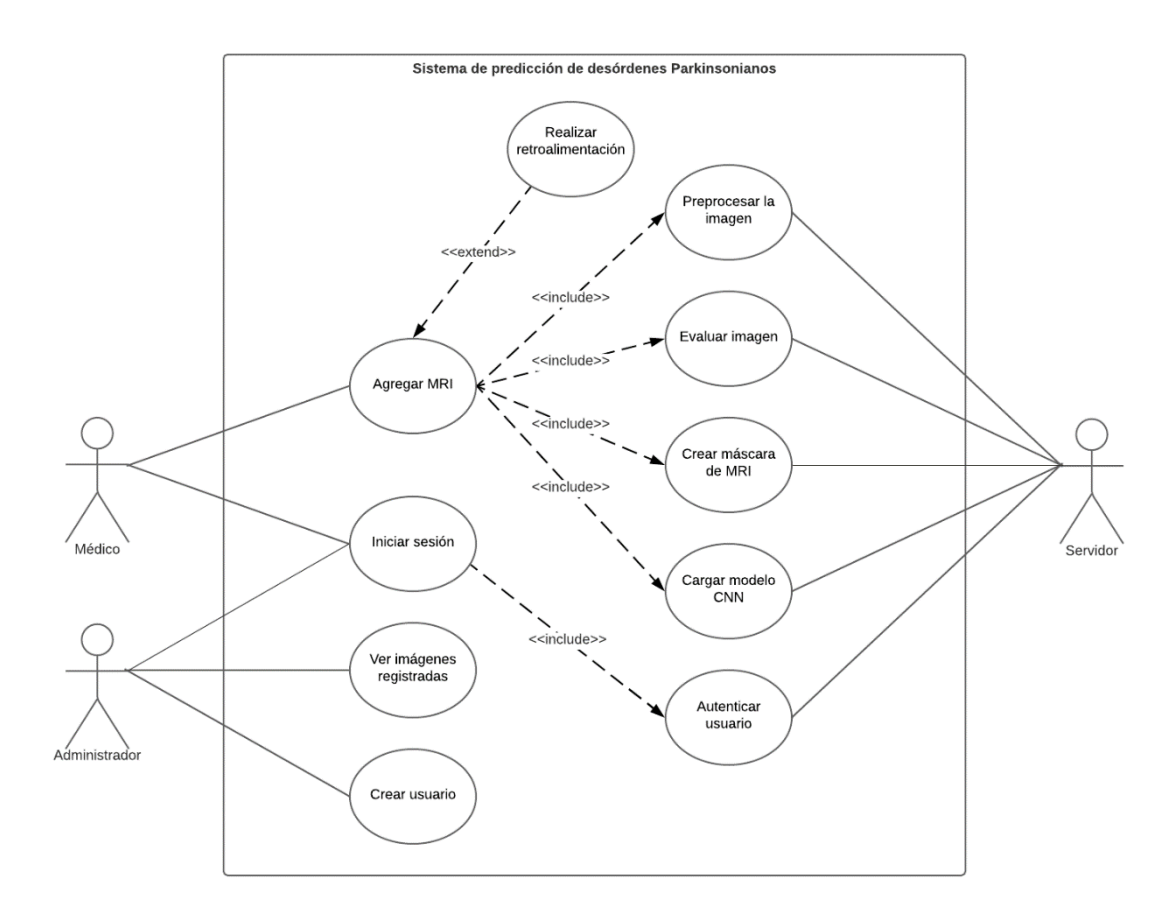

**Figura 2.7 Diagrama de Casos de Uso [autoría propia]**

<span id="page-35-1"></span>El diagrama de casos de uso de la [Figura](#page-35-1) 2.7, muestra los actores que interactúan en la solución y sus respectivas acciones. Entre ellos tenemos los roles médico y administrador. El médico tiene las acciones de iniciar sesión, agregar MRI, y si desea, realizar retroalimentación del resultado obtenido. El servidor se encarga de realizar el preprocesamiento, evaluación y máscara de las imágenes.

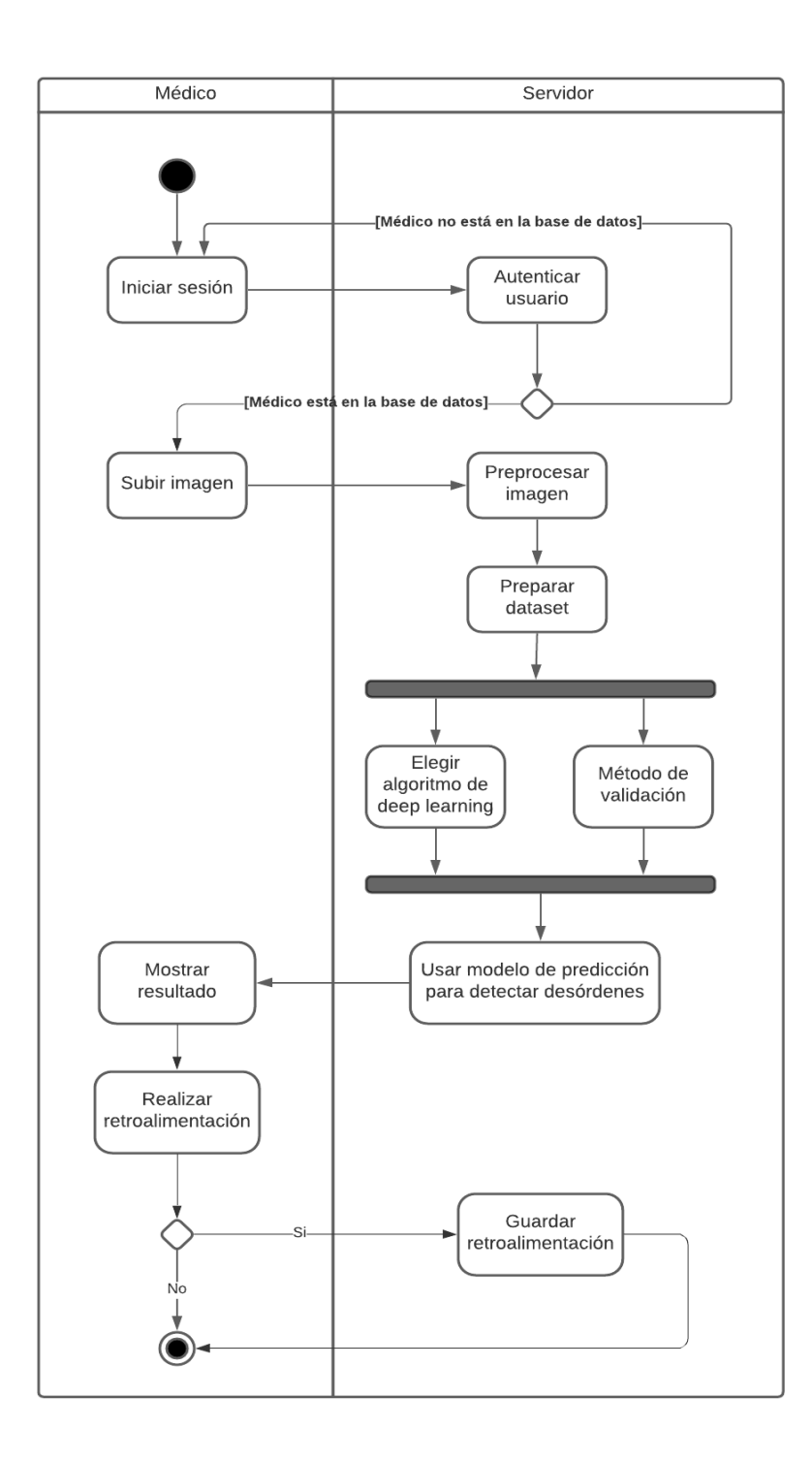

**Figura 2.8 Diagrama de Actividades [autoría propia]**

<span id="page-36-0"></span>La [Figura](#page-36-0) 2.8 muestra las acciones realizadas por el rol médico y su interacción con el servidor. Una vez iniciada la sesión, se tiene la opción de subir la imagen, la cual es subida al servidor. La imagen y la metadata es almacenada en la base de datos para poder ser usada en el mejoramiento del modelo seleccionado.

Dentro del servidor se realiza la acción de preprocesamiento de la imagen para ser evaluada en el modelo CNN. La respuesta del modelo y máscara son enviadas al usuario médico, el cual puede escoger si efectuar la retroalimentación de la respuesta, en caso de que esta sea errónea.

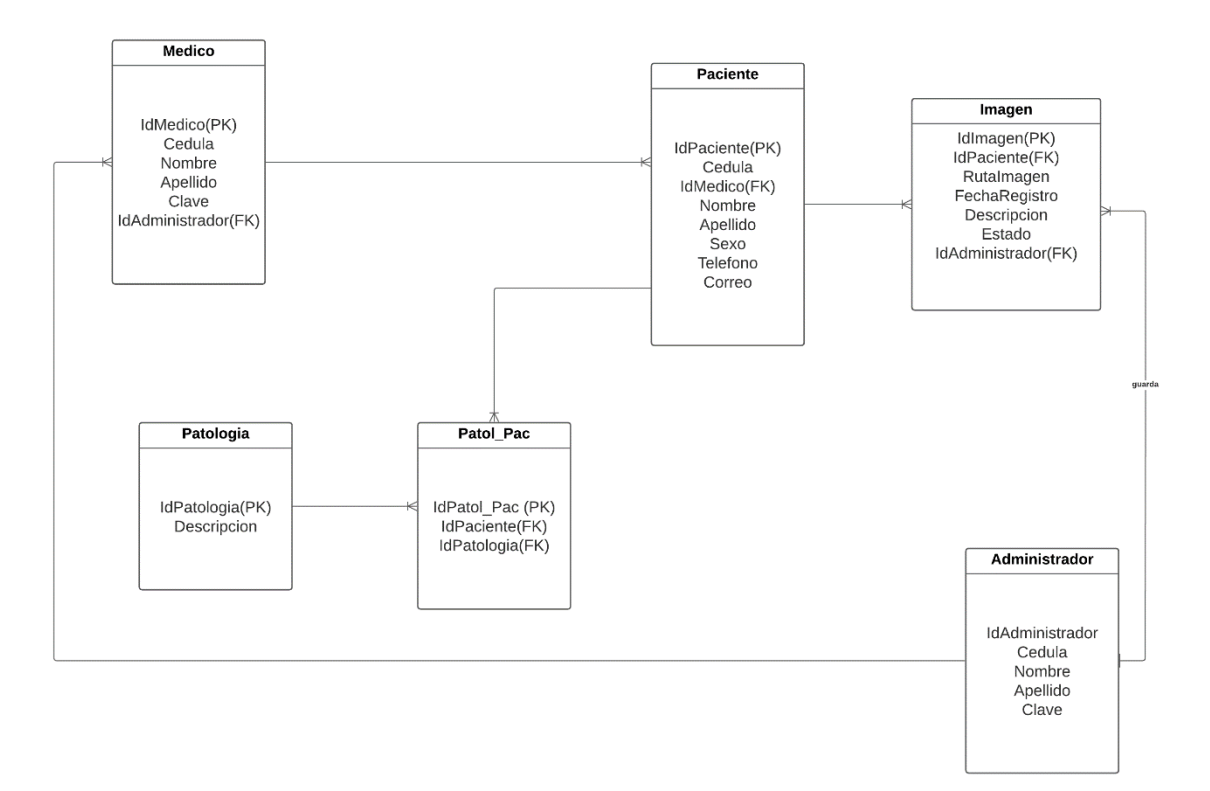

#### <span id="page-37-0"></span>**2.5.3 Diseño de la Base de Datos**

#### **Figura 2.9 Diagrama de Base de Datos [autoría propia]**

<span id="page-37-2"></span>Para la base de datos, se planteó el uso de una base de datos relacional como se observa en la [Figura](#page-37-2) 2.9, ya que se tendrá información relacionada entre el médico, la imagen del paciente y su respectivo diagnóstico. Además, se plantea el uso de almacenamiento externo para las imágenes MRI, al ser de gran tamaño y no tener llamadas recurrentes a los archivos.

#### <span id="page-37-1"></span>**2.5.4 Prototipo**

La aplicación es una plataforma web que se encargará de aceptar, rechazar y administrar los recursos del médico especialista; es decir, las imágenes de resonancia magnética de los pacientes. Además, la plataforma consistirá de los siguientes roles:

#### *2.5.4.1 Rol Administrador*

Tanto el rol de administrador como médico cuentan con el inicio de sesión. En la [Figura](#page-38-0) 2.10, se presenta el inicio de sesión donde el usuario tiene que identificarse con el usuario y contraseña para poder ingresar en la plataforma.

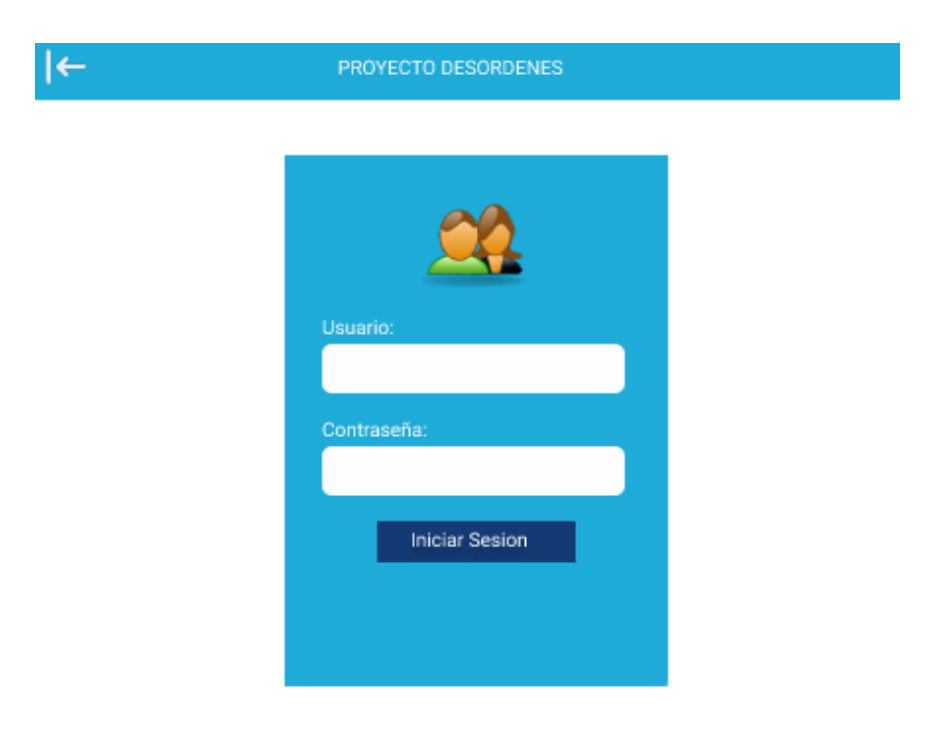

**Figura 2.10 Inicio de sesión de aplicación [autoría propia]**

<span id="page-38-0"></span>Si ingresa como rol administrador, la siguiente pantalla como la que se muestra en la [Figura](#page-39-0) 2.11, es el panel de administración de los usuarios. Tiene un botón para agregar o registrar usuarios con su rol correspondiente. En la tabla se muestra los campos correspondientes al usuario: nombre, apellido, cédula, dirección, rol y estado. Además, se muestran los botones:

- Activar Usuarios
- Desactivar Usuarios
- Editar Usuarios, donde se puede modificar la lista de campos de cada usuario.

| PROYECTO DESORDENES  |  |                 |          |                    |                  |        |            |                           |  |
|----------------------|--|-----------------|----------|--------------------|------------------|--------|------------|---------------------------|--|
| $\overline{0}$<br>68 |  | Agregar Usuario |          | HOLA ADMINISTRADOR |                  |        |            |                           |  |
| <b>Usuarios</b>      |  | Nombre          | Apellido | Cedula             | <b>Direccion</b> | Rol    | Estado     |                           |  |
| <b>Recursos</b>      |  | Luis            | Pilco    | 0999999            | Prosperina       | Medico | ACT        | $\circ$ $\cdot$ $\prime$  |  |
| <b>Cerrar Sesion</b> |  | Andres          | Pacheco  | 0999999            | Prosperina       | Medico | <b>INA</b> | $\bullet$<br>$\mathbf{x}$ |  |
|                      |  |                 |          |                    |                  |        |            |                           |  |
|                      |  |                 |          |                    |                  |        |            |                           |  |
|                      |  |                 |          |                    |                  |        |            |                           |  |
|                      |  |                 |          |                    |                  |        |            |                           |  |
|                      |  |                 |          |                    |                  |        |            |                           |  |
|                      |  |                 |          |                    |                  |        |            |                           |  |

**Figura 2.11 Panel de administrador [autoría propia]**

<span id="page-39-0"></span>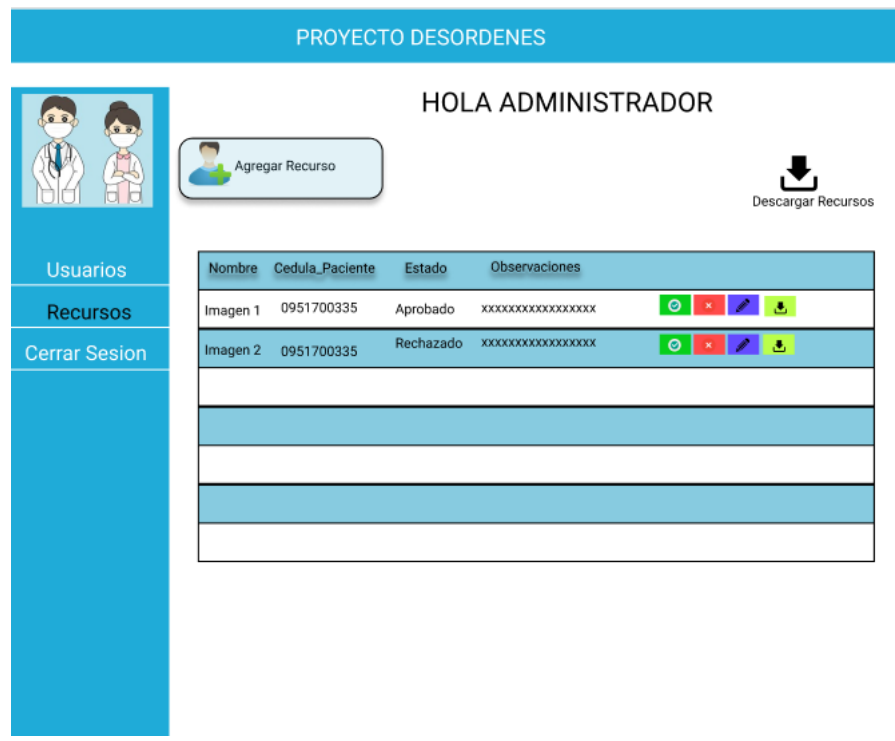

**Figura 2.12 Panel de administrador Recursos [autoría propia]**

<span id="page-39-1"></span>La [Figura](#page-39-1) 2.12 es acerca de la administración de los recursos o imágenes de resonancia magnética de los pacientes. Además, contiene un botón principal para agregar y otro, para descargar recursos (grupalmente). En la tabla se muestra la información del recurso, en la cual, describe a que paciente y médico corresponde. Además, tiene los botones:

- Activar Recurso
- Desactivar Recurso
- Editar Recurso
- Descargar Recurso (Individualmente)

#### *2.5.4.2 Rol Médico*

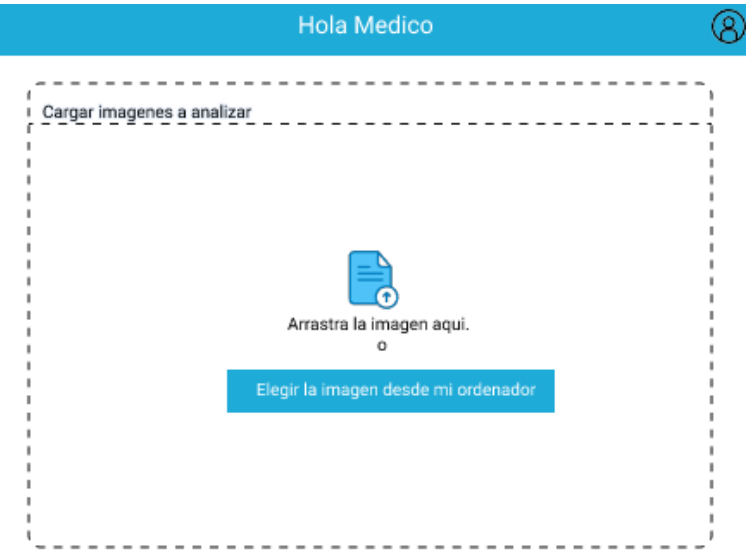

**Figura 2.13 Pantalla para insertar imagen [autoría propia]**

<span id="page-40-0"></span>Una vez iniciada la sesión como rol de Médico, se muestra la pantalla de la [Figura](#page-40-0) 2.13, donde la plataforma indica que suba o arrastre la imagen de resonancia magnética desde el ordenador del usuario, para su respectivo procesamiento y predicción.

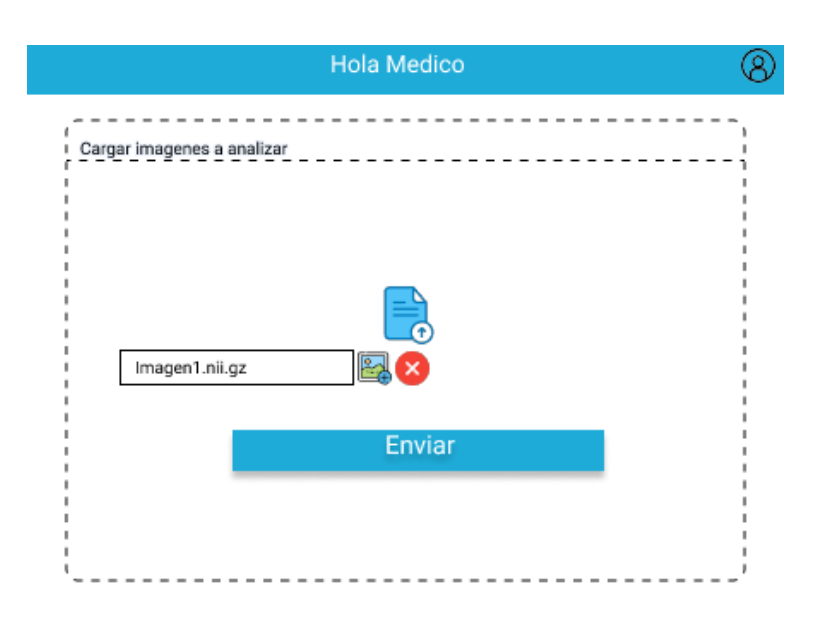

#### **Figura 2.14 Pantalla de imagen agregada [autoría propia]**

<span id="page-41-0"></span>La plataforma indica que ya está subida la imagen [\(Figura](#page-41-0) 2.14) con su respectivo nombre, la cual también puede ser eliminada, y/o cargar otra. Además, el botón Enviar, con el cual se da inicio al procesamiento y la predicción.

<span id="page-41-1"></span>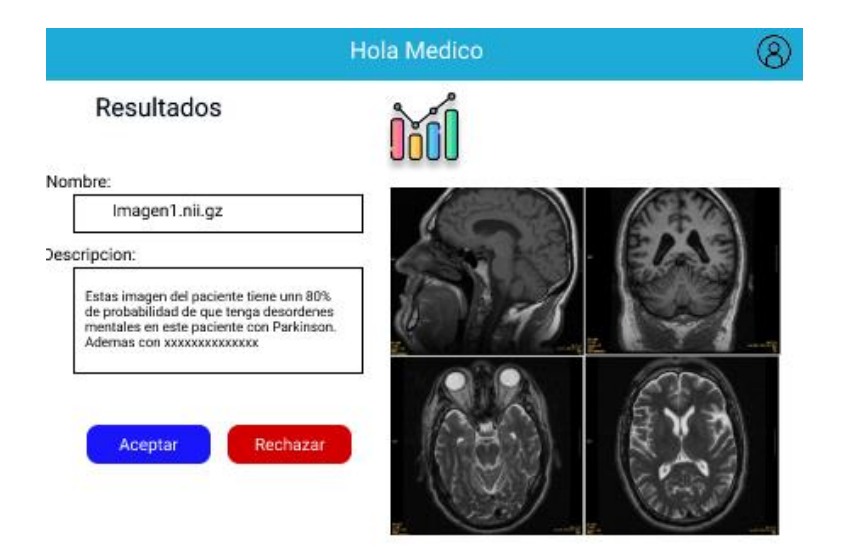

**Figura 2.15 Pantalla de resultado de imagen [autoría propia]**

La Figura 2.15 muestra la pantalla en la que se indica el nombre de la imagen pr[eprocesa](#page-41-1)da y predicha con sus respectivos resultados con la probabilidad de la predicción. El médico puede aceptar o rechazar ese resultado.

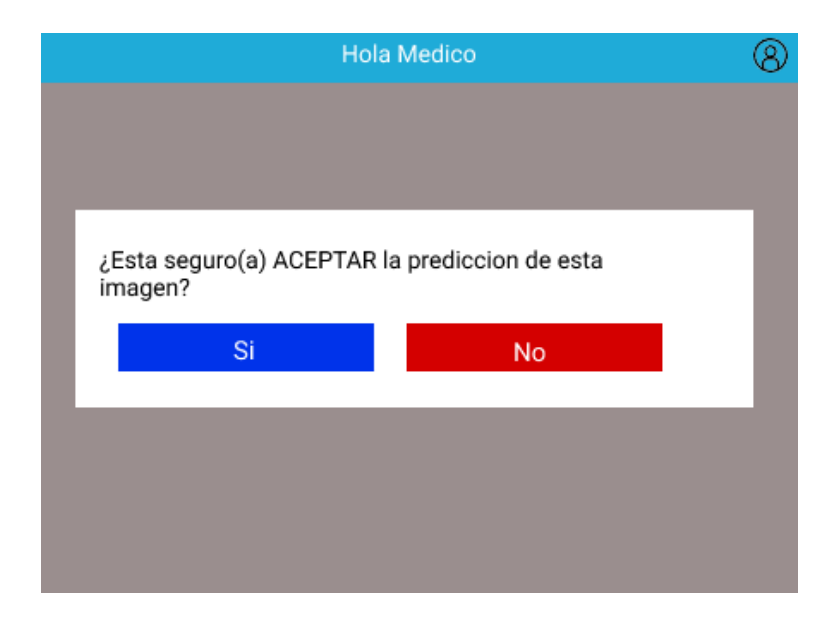

**Figura 2.16 Pantalla de aceptación de predicción [autoría propia]**

<span id="page-42-0"></span>Cuando se escoge la opción Aceptar, aparece un mensaje de confirmación de la decisión del usuario como se observa en la [Figura](#page-42-0) 2.16.

<span id="page-42-1"></span>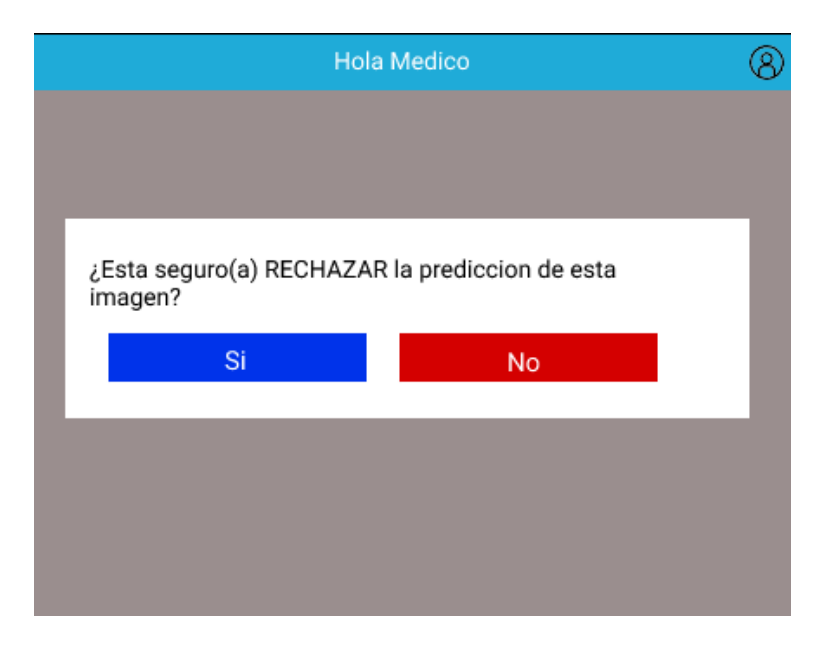

**Figura 2.17 Pantalla de rechazo de predicción [autoría propia]**

Cuando el médico selecciona la opción Rechazar, sale un mensaje de confirmación de la decisión del usuario [\(Figura](#page-42-1) 2.17). En caso de no seguir con el rechazo, se regresará a la pantalla anterior.

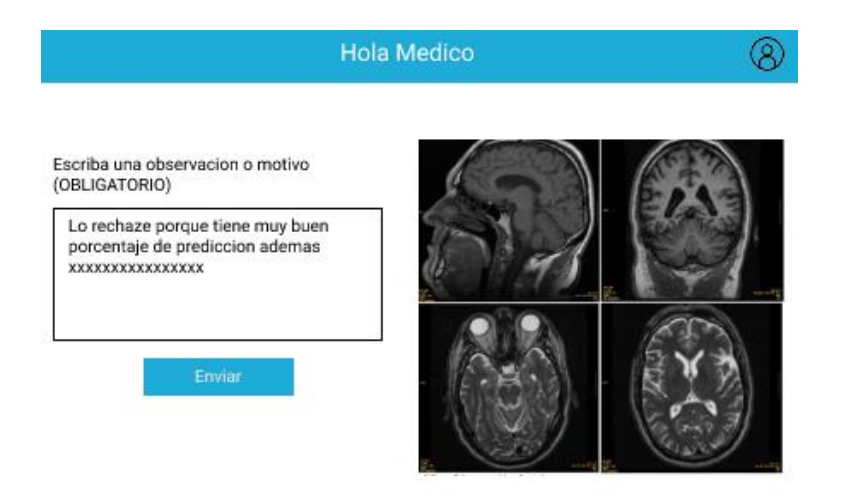

#### **Figura 2.18 Pantalla de retroalimentación [autoría propia]**

<span id="page-43-0"></span>En caso de confirmar el rechazo de los resultados [\(Figura](#page-43-0) 2.18) el usuario debe escribir obligatoriamente el motivo de la decisión que tomó acerca de los resultados de la predicción.

# **CAPÍTULO 3**

## <span id="page-44-1"></span><span id="page-44-0"></span>**3. RESULTADOS Y ANÁLISIS**

#### <span id="page-44-2"></span>**3.1 Plan de Implementación**

Para la implementación de la solución con el modelo seleccionado, se definieron dos etapas:

- *Etapa 1. Implementación de modelo*, que empieza desde la revisión de literatura del tema a investigar, hasta los resultados del modelo.
- *Etapa 2: Implementación de aplicación web*, que incluye la definición de los roles de usuario y los requerimientos funcionales y no funcionales de la aplicación web.

En la etapa 1, se indagó en estudios pasados, la predicción de los desórdenes Parkinsonianos y cómo se ven relacionados a factores y características de los pacientes. Luego, se realizó un análisis estadístico de la información demográfica de los grupos de pacientes con Parkinson y Parkinson más algún ICD, entre ellos se buscaba las características que no varíen significativamente: tales como, la edad, sexo y progresión de la enfermedad. Una vez validados los grupos se planteó el proceso de estandarización de las imágenes. Como cada imagen fue realizada en diferente tiempo con diferentes especialistas, no suelen compartir las mismas configuraciones, por lo que fue necesario estandarizar tanto el ruido, intensidad de luz, dimensiones y ubicación del cerebro. En esta etapa se implementó un el módulo de preprocesamiento que realiza la estatización de imágenes MRI.

Finalmente, se generaron los siguientes scripts de Python para la etapa 1:

- Preprocesamiento de MRI.
- Inicialización de modelo CNN.
- Evaluación de MRI.

La etapa 2 se enfocó en el desarrollo de la aplicación donde se usó el modelo seleccionado. Se empleó diseño basado en prototipos, por lo que se dedicó 9 semanas en el prototipado, retroalimentación y corrección de la versión final de la aplicación web. Se empezó con el levantamiento de requerimientos funcionales y no funcionales, en el cual se entendió la limitación del proyecto. Durante tres semanas se realizaron prototipos, siendo mejorados progresivamente en cada semana hasta satisfacer los requerimientos. Durante la tarea de integración del modelo con la aplicación, se emplearon los scripts finalizados en la etapa 1.

El detalle exhaustivo de la planificación de cada sección se puede encontrar en la [Figura](#page-45-1) 3.1, donde se muestra el diagrama de Gantt con el cronograma de cada tarea.

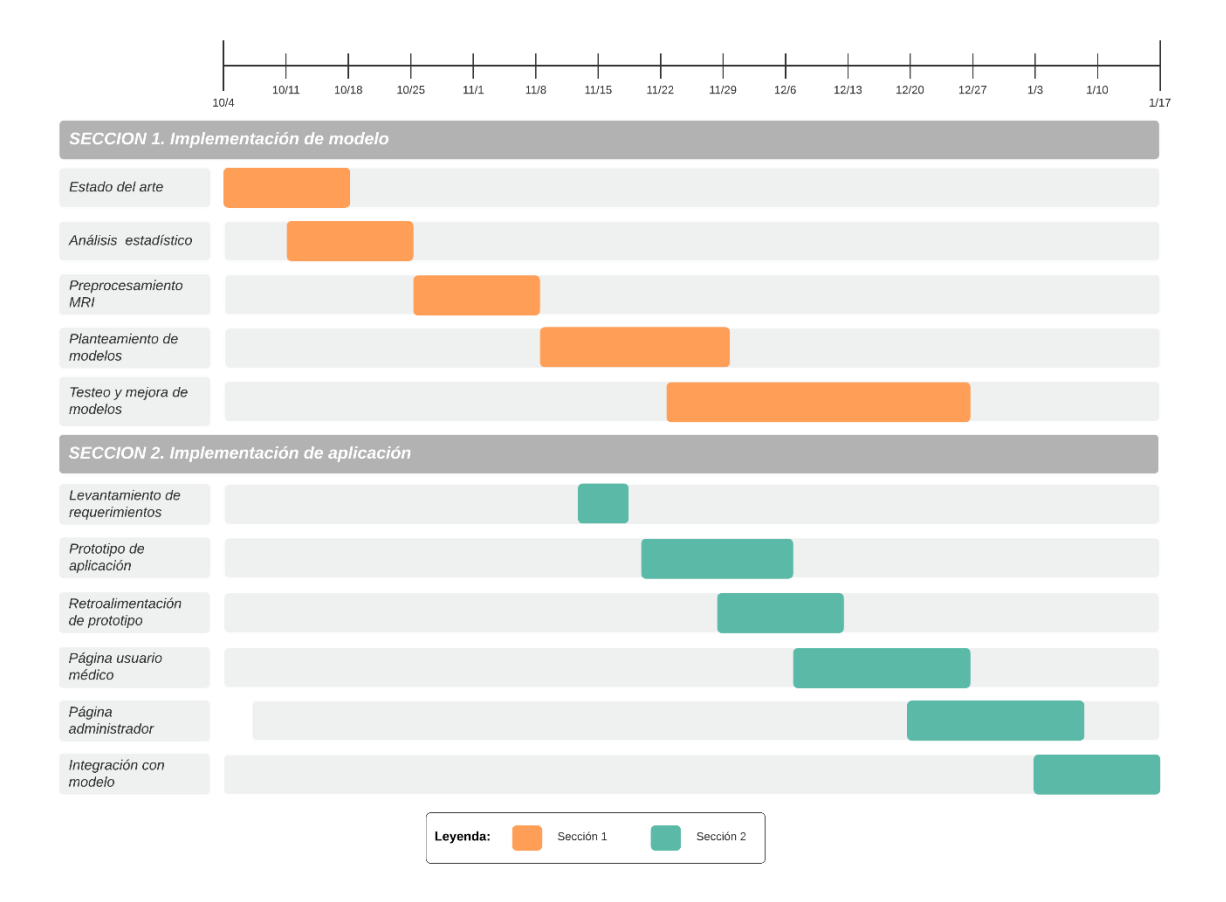

<span id="page-45-1"></span>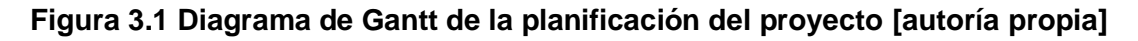

#### <span id="page-45-0"></span>**3.2 Métricas de evaluación**

Para poder evaluar el rendimiento de los modelos propuestos y diferenciar cuál brinda el resultado deseado se requirió emplear métricas obtenidas de la matriz de confusión [\(Figura](#page-46-2) 3.2).

|             |                        | <b>PREDICCIÓN</b>     |                       |  |
|-------------|------------------------|-----------------------|-----------------------|--|
|             |                        | <b>Parkinson</b>      | Parkinson + ICD       |  |
|             |                        | Aciertos              | <b>Fallos</b>         |  |
|             | <b>Parkinson</b>       | <b>True Positive</b>  | <b>False Positive</b> |  |
| <b>REAL</b> |                        | <b>TP</b>             | FP.                   |  |
|             |                        | <b>Fallos</b>         | <b>Aciertos</b>       |  |
|             | <b>Parkinson + ICD</b> | <b>False Negative</b> | <b>True Negative</b>  |  |
|             |                        | <b>FN</b>             | TN                    |  |

**Figura 3.2 Matriz de confusión [autoría propia]**

#### <span id="page-46-2"></span><span id="page-46-0"></span>**3.2.1 Accuracy**

<span id="page-46-3"></span>Utilizando los valores de la matriz de confusión, la métrica de accuracy se define como:

$$
accuracy = \frac{TP + TN}{TP + FN + TN + FP}
$$
\n(3.1)

La ecuación 3.1 describe el porcentaje de imágenes que fueron identificados correctamente.

#### <span id="page-46-1"></span>**3.2.2 Recall**

Utilizando los valores de la matriz de confusión, la métrica de recall se define como:

$$
recall = \frac{TP}{TP + FN} \tag{3.2}
$$

<span id="page-46-4"></span>La ecuación 3.2 es la proporción entre las imágenes que fueron correctamente asignados como Parkinson y las imágenes que en realidad eran Parkinson.

#### <span id="page-47-0"></span>**3.2.3 Precisión**

Utilizando los valores de la matriz de confusión, la métrica de precisión se define como:

$$
precision = \frac{TP}{TP + FP}
$$
 (3.3)

<span id="page-47-4"></span>La ecuación 3.3 es la proporción de imágenes que fueron identificados correctamente como la clase Parkinson.

#### <span id="page-47-1"></span>**3.2.4 Specificity**

Utilizando los valores de la matriz de confusión, la métrica de specificity se define como:

$$
specificity = \frac{TN}{TN + FP}
$$
 (3.4)

<span id="page-47-5"></span>La ecuación 3.4 es la proporción entre las imágenes que fueron correctamente asignados como Parkinson + ICD y las imágenes que en realidad eran Parkinson  $+$  ICD.

#### <span id="page-47-2"></span>**3.2.5 F1Score**

Utilizando los valores de la matriz de confusión, la métrica de F1 (Ecuación 3.5) score se define como:

$$
F1 \text{ score} = \frac{2 \times precision \times recall}{precision + recall} \tag{3.5}
$$

#### <span id="page-47-6"></span><span id="page-47-3"></span>**3.3 Resultados del mejor modelo**

Primero, se obtuvo la métrica de accuracy (acc) de los siguientes experimentos:

- 1. La arquitectura VGG19 con imágenes correspondientes a los cortes: a) axial,
	- b) sagital, c) coronal, d) combinación axial-sagital-coronal, e) región prefrontal

inferior del cerebro, con 30 cortes en 3D, y f) conjunto de cortes MRI en su totalidad en 3D.

2. Arquitectura Ensemble.

Se puede observar la métrica en la [Tabla 3.](#page-48-0)1, donde el mejor modelo fue la arquitectura tipo Ensemble. Para una evaluación más exhaustiva del modelo tipo Ensemble se propuso obtener las siguientes métricas empleando la matriz de confusión: accuracy, recall, precisión, specificity, F1 score, listadas en la Tabla 3.2.

<span id="page-48-0"></span>

| <b>Experimentos</b>                  | accuracy |
|--------------------------------------|----------|
| 1. Corte axial                       | 0.781    |
| 2. Corte Sagital                     | 0.605    |
| 3. Corte Coronal                     | 0.614    |
| 4. Combinación axial-sagital-coronal | 0.626    |
| 5. Región prefrontal inferior (3D)   | 0.734    |
| 6. Conjunto de los cortes MRI (3D)   | 0.673    |
| 7. Arquitectura tipo ensemble        | 0.974    |

**Tabla 3.1 Accuracy de experimentos [autoría propia]**

#### **Tabla 3.2 Métricas de modelo arquitectura tipo ensemble [autoría propia]**

<span id="page-48-1"></span>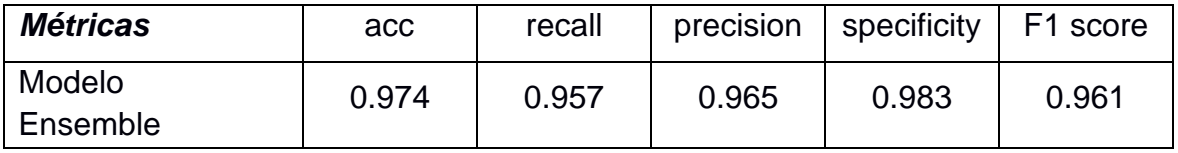

Además, se usó Grad-CAM para la identificación de las regiones que presentaron patrones anatómicos que diferencian los dos grupos de pacientes de Parkinson. En la Figura 3.3 se muestra el mapa de calor resultante usando un corte del MRI, donde las zonas más rojizas son zonas de interés para la predicción.

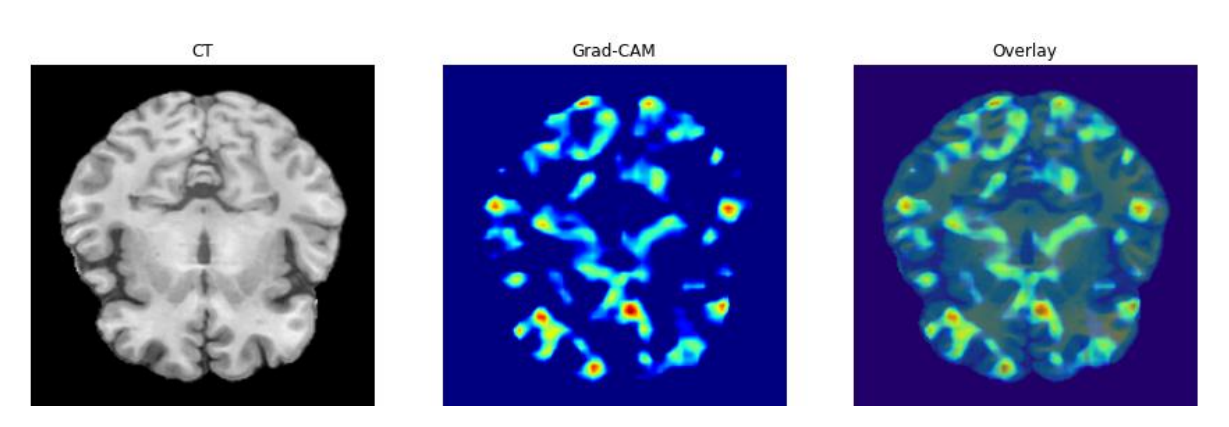

**Figura 3.3 Grad-CAM de arquitectura tipo Ensemble [autoría propia]**

#### <span id="page-49-2"></span><span id="page-49-0"></span>**3.4 Propuesta de Implementación**

Para el manejo de la aplicación web se realizó un manual de usuario que se puede revisar en el [APÉNDICE A,](#page-56-0) donde se detallaron las funciones que el usuario puede realizar. Además, para la instalación y despliegue de la aplicación se realizó un manual de despliegue, el cual se detalla en el [APÉNDICE B.](#page-65-0)

#### <span id="page-49-1"></span>**3.5 Análisis de Costos**

El producto final es una aplicación web que permite al especialista subir y analizar imágenes que son resultados de resonancia magnética de los cerebros de pacientes con Parkinson. Se empleó principalmente el framework de Django con la base de datos SQLite, donde generó el archivo "sqlite3" para almacenar los registros. Además, los diferentes archivos nifti subidos por los usuarios fueron almacenados en la carpeta "media" en el lado del servidor, por lo que los costos de la aplicación se centraron en el almacenamiento de archivos.

Por lo tanto, se recomienda un servicio en la nube como Amazon Web Services (AWS) tanto para ejecutar la instancia de la aplicación y guardado de imágenes. Se toma como ejemplo el uso del servicio de cómputo en la nube elástico (EC2) de AWS [22]. Se cotizó un contenedor EC2 con los siguientes parámetros:

- Sistema Operativo: Linux
- vCPU: 8
- Memoria (GiB): 16
- Número de Instancias: 1
- Porcentaje de utilización/mes: 100%
- Almacenamiento EBS: SSD de uso general (gp2)
- Cantidad de almacenamiento: 100 GB

Para la implementación del modelo que realiza la predicción utilizando imágenes MRI, se utilizó el ambiente de desarrollo Jupyter en la versión gratuita, no obstante, los recursos computacionales no fueron suficientes ya que limitaron el tiempo de compilación para el entrenamiento del modelo. Finalmente, se empleó un servidor privado de la red ESPOL, teniendo acceso mediante VPN. El servidor permitió obtener los diferentes modelos y sus métricas.

Estimando las métricas correspondientes para nuestro proyecto tenemos los siguientes datos:

Tamaño del equipo: 2 Personas

La distribución de los diferentes entregables está detallada en la Tabla 3.3.

<span id="page-50-0"></span>

|                    | Documentación | Desarrollo de | Desarrollo de  |
|--------------------|---------------|---------------|----------------|
|                    |               | Modelo de     | plataforma web |
|                    |               | predicción    |                |
| Jocellyn Luna      | 70%           | 100 %         | 10%            |
| Oscar Guamán       | 30%           | 0%            | 90%            |
| Contribución total | 100%          | 100%          | 100%           |

**Tabla 3.3 Distribución de carga laboral [autoría propia]**

El costo del sistema se cotizó según las horas hombre invertidos en el análisis, diseño e implementación. El desarrollo duró 4 meses (80 días laborables), trabajando 7 horas diarias, por lo que se obtiene un total de 560 horas-hombre. Se cotizó cada horas-hombre según el sueldo básico de 2022 en Ecuador siendo aproximadamente \$ 2,52 horas-hombre por persona. Finalmente, el precio neto del trabajo de ambos integrantes por los 4 meses de implementación corresponde al valor de \$ 2.822,40. Adicionalmente, el uso mensual del contenedor EC2 con los parámetros listados anteriormente es de \$ 103,81.

# **CAPÍTULO 4**

## <span id="page-51-1"></span><span id="page-51-0"></span>**4. CONCLUSIONES Y RECOMENDACIONES**

#### <span id="page-51-2"></span>**4.1 Conclusiones**

- El desarrollo de la aplicación web permitiría a médicos y neurólogos tener una herramienta adicional para identificar y visualizar la presencia de ICD en pacientes con Parkinson.
- El uso de la arquitectura tipo ensemble nos permite diferenciar los grupos de pacientes con una exactitud de 0,974.
- El módulo de preprocesamiento muestra una correcta normalización entre las diferentes imágenes de resonancia que incluyen cortes de diferentes dimensiones e intensidades de color.
- El uso de Grad-CAM muestra correctamente los segmentos empleados para la predicción de patrones en pacientes de Parkinson.

#### <span id="page-51-3"></span>**4.2 Recomendaciones**

- El trabajo permite la apertura a trabajos futuros, ya que permite reconocer patrones en las imágenes cerebrales con respecto a los trastornos parkinsonianos.
- Actualmente, el modelo solo funciona con imágenes T1, la cual es una configuración específica de la maquinaria para realizar las imágenes de resonancia, por lo que se puede agregar otras configuraciones para obtener más información relevante.
- El modelo tipo Ensemble fue realizado mediante imágenes 2D, por lo que se puede probar la eficiencia de la arquitectura modificando la entrada a imágenes 3D, sin necesidad de obtener un fragmento en específico.

# **BIBLIOGRAFÍA**

- <span id="page-52-0"></span>[1] M. De Rijk, C. Tzourio, M. Breteler, J. Dartigues, L. Amaducci, S. Lopez-Pousa, J. Manubens-Bertran, A. Alperovitch y W. A. Rocca, «Prevalence of parkinsonism and Parkinson's disease in Europe: the EUROPARKINSON Collaborative Study. European Community Concerted Action on the Epidemiology of Parkinson's disease.,» *Journal of Neurology, Neurosurgery \& Psychiatry,* vol. 62, nº 1, pp. 10- 15, 1997.
- [2] J. Faouzi, «Machine learning to predict impulse control disorders in Parkinson's disease,» Sorbonne Université, Paris, 2020.
- [3] D. Weintraub, S. Hoops, J. A. Shea, K. E. Lyons, R. Pahwa, E. D. Driver-Dunckley, C. H. Adler, M. N. Potenza, J. Miyasaki, Siderowf y r. D, «Validation of the questionnaire for impulsive-compulsive disorders in Parkinson's disease,» *Movement disorders: official journal of the Movement Disorder Society, vol. 24, n<sup>o</sup>* 10, pp. 1461--1467, 2017.
- [4] C. E. M. Landeros, Neurología clínica de Rangel Guerra., Neurología clínica de Rangel Guerra., 2015.
- [5] M. Wanneveich, F. Moisan, H. Jacqmin-Gadda, A. Elbaz y P. Joly, «Projections of prevalence, lifetime risk, and life expectancy of Parkinson's disease (2010-2030) in France,» *Movement Disorders,* vol. 33, nº 9, pp. 1449-1455, 2018.
- [6] F. R. Talih, «Kleptomania and potential exacerbating factors: a review and case report.,» *Innov Clin Neurosci,* vol. 8, nº 10, pp. 35-9, 2011.
- [7] M. N. Potenza, I. M. Balodis, J. Derevensky, J. E. Grant, N. M. Petry, A. Verdejo-Garcia y S. W. Yip, «Gambling disorder,» *Nature reviews Disease primers,* vol. 5, nº 1, pp. 1-21, 2019.
- [8] H. J. Shaffer, M. N. Hall y J. Vander Bilt, «Estimating the prevalence of disordered gambling behavior in the United States and Canada: a research synthesis,» *American journal of public health,* vol. 89, nº 9, pp. 1369-1376, 1999.
- [9] K. L. Derbyshire y J. E. Grant, «Compulsive sexual behavior: a review of the literature,» *Journal of behavioral addictions,* vol. 4, nº 2, pp. 37-43, 2015.
- [10] D. W. Black, «A review of compulsive buying disorder,» *World psychiatry: official journal of the World Psychiatric Association (WPA),* vol. 6, nº 1, pp. 14-18, 2007.
- [11] L. Citrome, «Binge Eating Disorder: A Psychiatrist's Commentary on Clinical Considerations,» *Clinical Therapeutics,* vol. 43, nº 1, pp. 7-16, 2021.
- [12] A. E. Dingemans, M. J. Bruna y E. F. Van Furth, «Binge eating disorder: a review,» *International Journal of Obesity,* vol. 26, pp. 299-307, 2002.
- [13] R. C. Kessler, P. A. Berglund, W. T. Chiu, A. C. Deitz, J. I. Hudson, V. Shahly, S. Aguilar-Gaxiola, J. Alonso, M. C. Angermeyer, C. Benjet, R. Bruffaerts y G. de Girolamo, «The Prevalence and Correlates of Binge Eating Disorder in the World Health Organization World Mental Health Surveys,» *Biological Psychiatry,* vol. 73, nº 9, pp. 904-914, 2013.
- [14] P. Sharma y N. Gupta, «Obsessive-compulsive phenomenon and Parkinson's disease,» *Journal of Neurology, Neurosurgery & Psychiatry,* vol. 72, nº 3, pp. 420- 421, 2002.
- [15] J. Kraemmer, K. Smith, D. Weintraub, V. Guillemot, M. A. Nalls, F. Cormier-Dequaire, I. Moszer, A. Brice, A. B. Singleton y J. C. Corvol, «Clinical-genetic model predicts incident impulse control disorders in Parkinson's disease,» *Journal of neurology, neurosurgery, and psychiatry,* vol. 10, nº 1106-11, p. 87, 2016.
- [16] S. Jesús, M. T. Periñán, C. Cortés, D. Buiza-Rueda, D. Macías-García, A. Adarmes, L. Muñoz-Delgado, M. Á. Labrador-Espinosa, T. Tejera-Parrado, M. P. Gómez-Garre y P. Mir, «Integrating genetic and clinical data to predict impulse control disorders in Parkinson's disease,» *european journal od neurology,* vol. 28, nº 2, pp. 459-468, 2021.
- [17] I. El Naqa y M. J. Murphy, «What Is Machine Learning?,» *Springer,* 2015.
- [18] I. Goodfellow, Y. Bengio y A. Courville, Deep Learning, MIT Press, 2016.
- [19] «Understanding of Convolutional Neural Network (CNN) Deep Learning,» 4 marzo 2018. [En línea]. Available: https://medium.com/@RaghavPrabhu/understanding-of-convolutional-neuralnetwork-cnn-deep-learning-99760835f148.
- [20] E. Marinetto, «Corrección de artefacto de inhomogeneidad en imágenes de resonancia magnética,» p. 2011.
- [21] R. R. Selvaraju, M. Cogswell, A. Das, R. Vedantam, D. Parikh y D. Batra, «Grad-CAM: Visual Explanations From Deep Networks via Gradient-Based Localization,» *IEEE International Conference on Computer Vision (ICCV),* pp. 618-626, 2017.
- [22] Amazon Web Services, «Amazon EC2,» 2022. [En línea]. Available: https://aws.amazon.com/es/ec2/pricing/. [Último acceso: 4 febrero 2022].

# <span id="page-55-0"></span>**APÉNDICES**

# **APÉNDICE A**

## **MANUAL DE USUARIO**

#### <span id="page-56-0"></span>**Ingreso al sistema**

**1.** Se visualiza la pantalla de la Figura A.1. Ingrese desde un navegador a la página principal. Se tienen dos opciones para ingreso. Ingrese a la opción "Soy Doctor" si es un especialista, ingrese a la opción "Soy Administrador" si tiene acceso como administrador de la aplicación web.

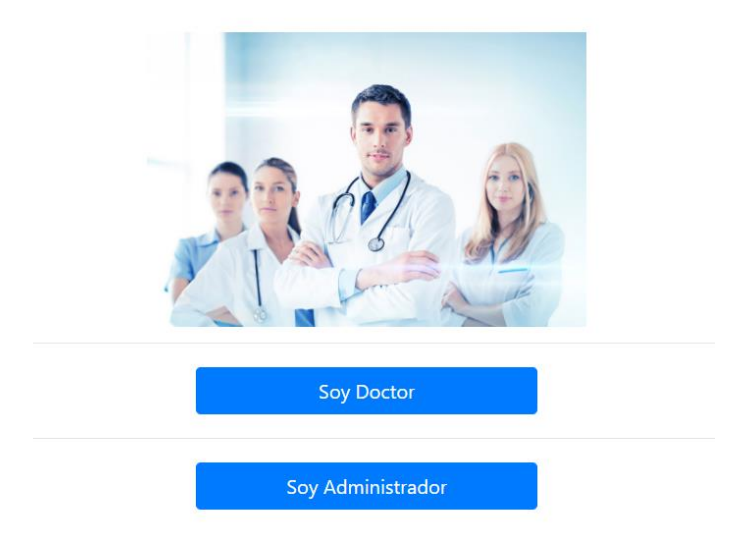

#### **Figura A.1 Pantalla inicio [autoría propia]**

**2.** La Figura A.2 es la pantalla de inicio de sesión. Ingrese las credenciales asignadas por un administrador en el recuadro de usuario y contraseña, y seleccione "Iniciar Sesión".

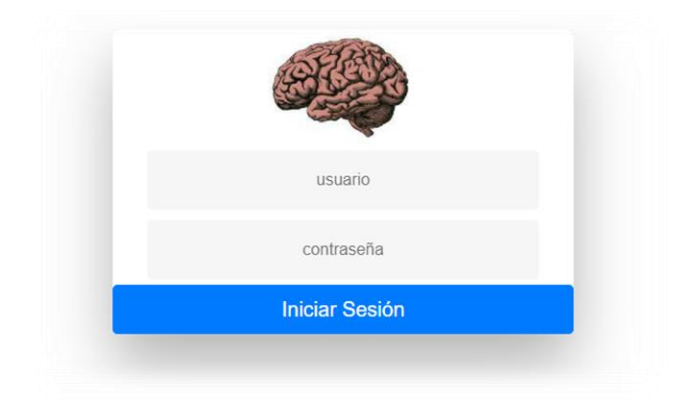

**Figura A.2 Pantalla Inicio Sesión [autoría propia]**

#### **Usuario Doctor**

**1.** Si se inicia sesión como Doctor, se abrirá la página principal de doctor (Figura A.3) donde se requiere cargar un archivo nifti (.nii o .nii.gz) y descripción del paciente.

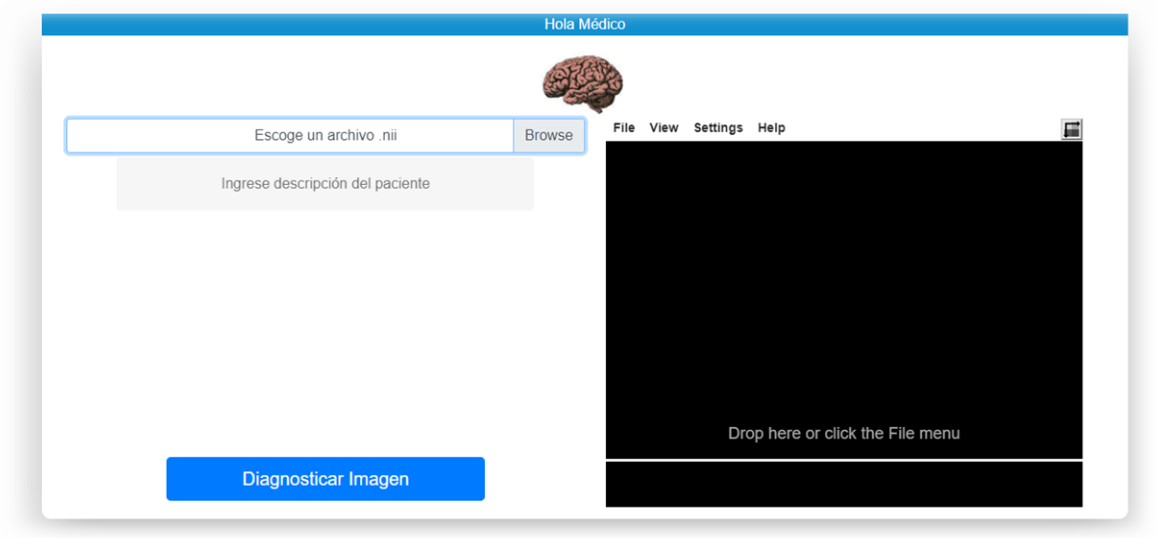

#### **Figura A.3 Pantalla principal doctor [autoría propia]**

**2.** Seleccione una imagen nifti, la visualización previa del archivo será mostrada en el lado derecho de la pantalla, como se ejemplifica en la Figura A.4. Incluya una descripción que permita indentificar el paciente. Finalmente, la opción "Diagnosticar Imagen" empezará la predicción de la imagen. Dicho proceso puede demorar dependiendo del tamaño del archivo subido.

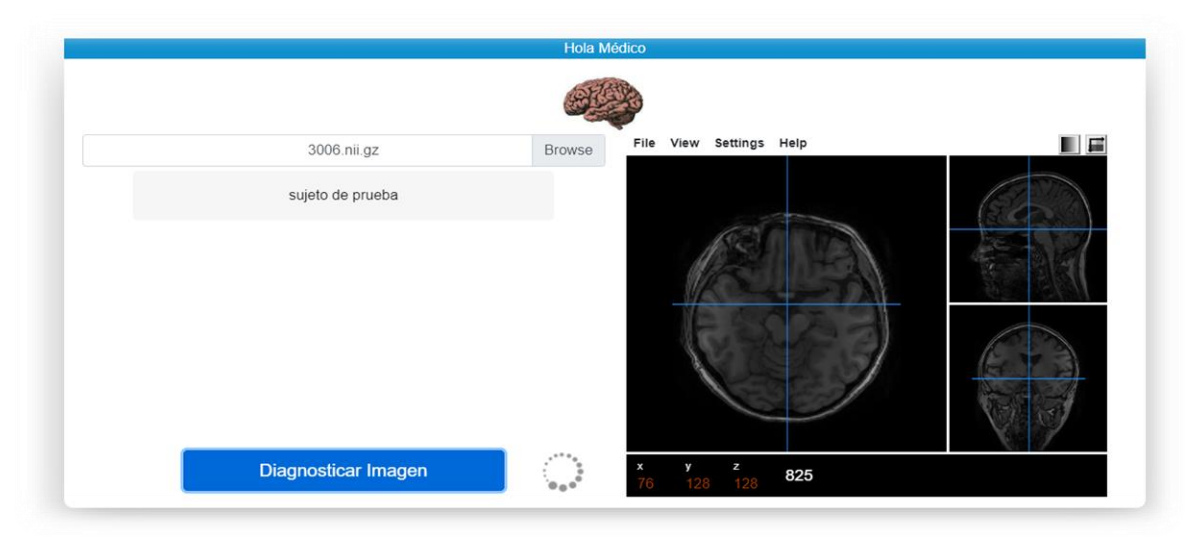

**Figura A.4 Pantalla carga de imagen nifti [autoría propia]**

**3.** Cuando termine la predicción de la imagen, aparecerá una nueva pantalla (Figura A.5). En la parte derecha se muestra la imagen generada por el Grad-CAM. La parte izquierda incluye la descripción asignada de la imagen y el resultado de la predicción, incluyendo el porcentaje de predicción y clase donde fue asignado. Según la predicción, se puede "Aceptar pronóstico" o "Rechazar pronóstico".

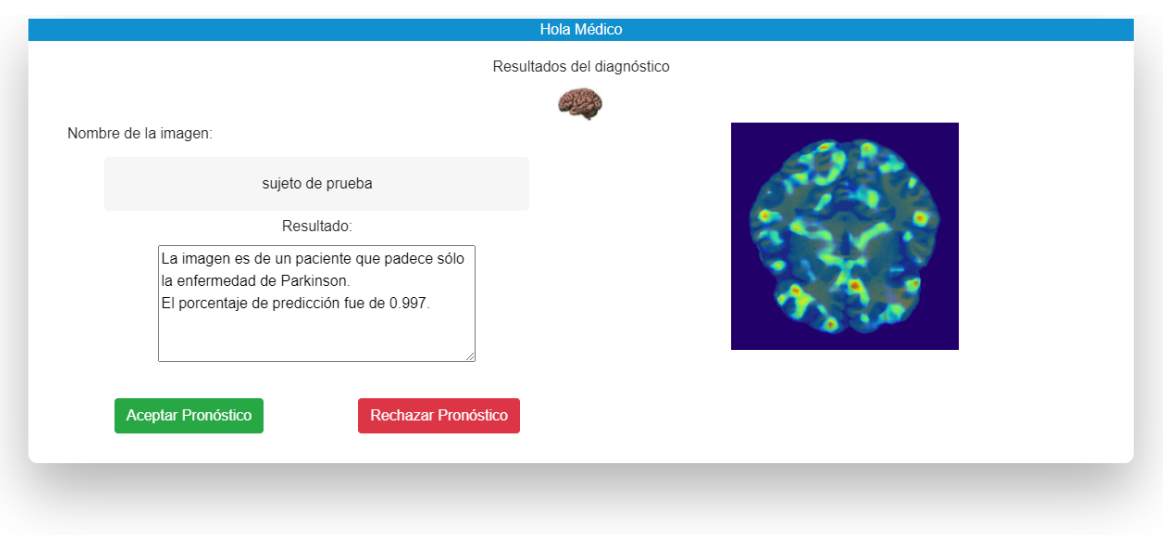

**Figura A.5 Pantalla de resultados [autoría propia]**

4.1 Si se Acepta la Predicción, aparece un recuadro donde opcionalmente se puede agregar un comentario con respecto al diagnóstico dado, como se observa en la Figura A.6.

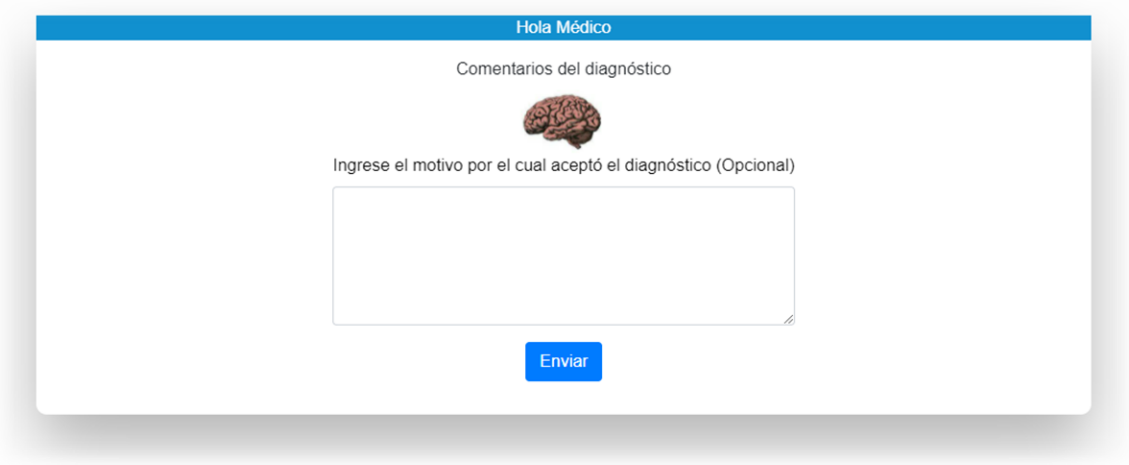

**Figura A.6 Pantalla Comentario Opcional [autoría propia]**

4.2 Si se Rechaza la Predicción, aparece una pantalla (Figura A.7) donde obligatoriamente se debe agregar un comentario con respecto al diagnóstico correcto.

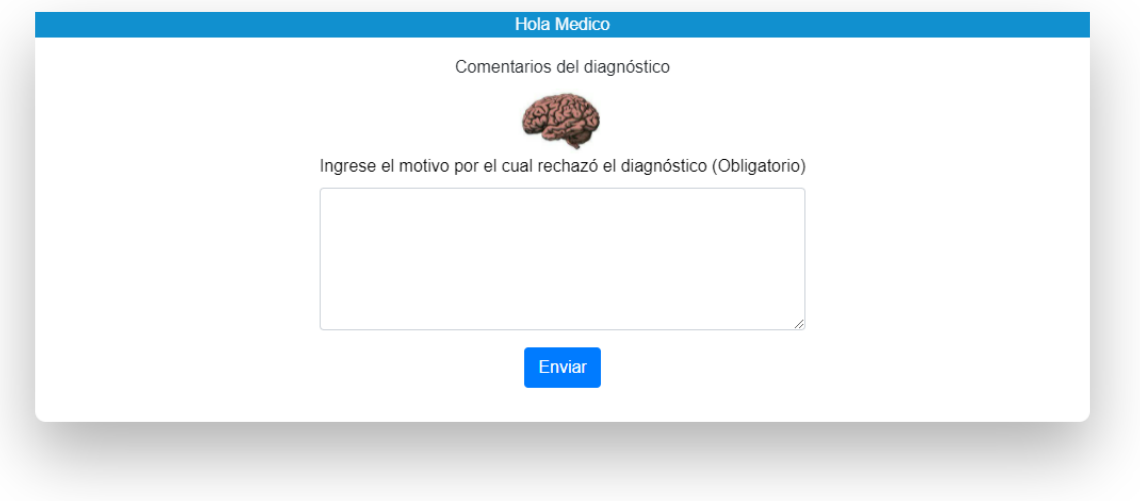

**Figura A.7 Pantalla Comentario Obligatorio [autoría propia]**

#### **Usuario Administrador**

**1.** Si se inicia sesión como Administrador, se abrirá la pantalla principal de Administrador (Figura A.8), donde se puede agregar, eliminar y modificar usuarios, imágenes y predicciones.

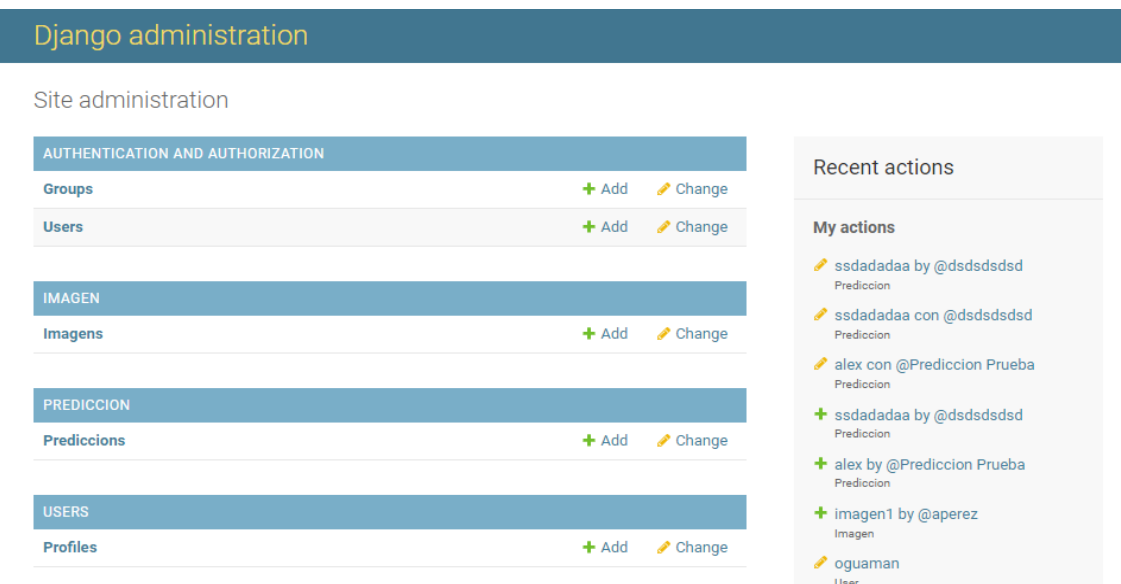

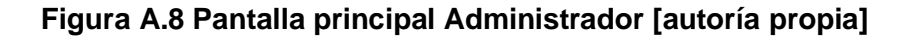

- **2.** Seleccione la opción "Users" si desea realizar algún cambio en los usuarios del sistema, aparecerá el listado de la Figura A.9 con cada usuario registrado. La tabla muestra el listado de usuarios con la siguiente información:
	- **Username. -** nombre de usuario que se usa para iniciar sesión.
	- **First Name.** primer nombre del usuario.
	- **Last Name.** apellido del usuario
	- **Active.** indicador si la cuenta del usuario se encuentra activa o desactivada.
	- **Staff Status.** indicador si el usuario creado es un administrador o si solo tiene permisos de doctor.

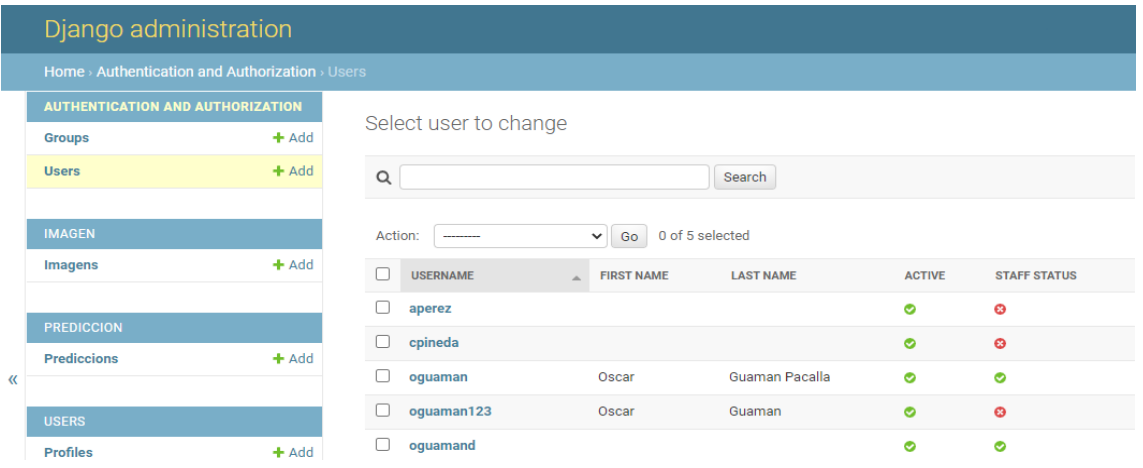

**Figura A.9 Pantalla de usuarios [autoría propia]**

- **2.1.** Seleccione algún usuario para editarlo o en la opción "Add" para agregar un usuario nuevo.
- **2.2.** Como se muestra en la Figura A.10, se abrirá el formulario para ingresar o modificar la información del usuario. Se deben llenar los siguientes parámetros:
	- **Username. -** nombre de usuario que se usa para iniciar sesión.
	- **Password. -** contraseña que se usa para iniciar sesión.
	- **CI. -** cédula de identidad del usuario.
	- **Rol. -** Se puede escoger entre rol de médico o administrador.
	- Nombre.
	- Apellido.

• Correo electrónico.

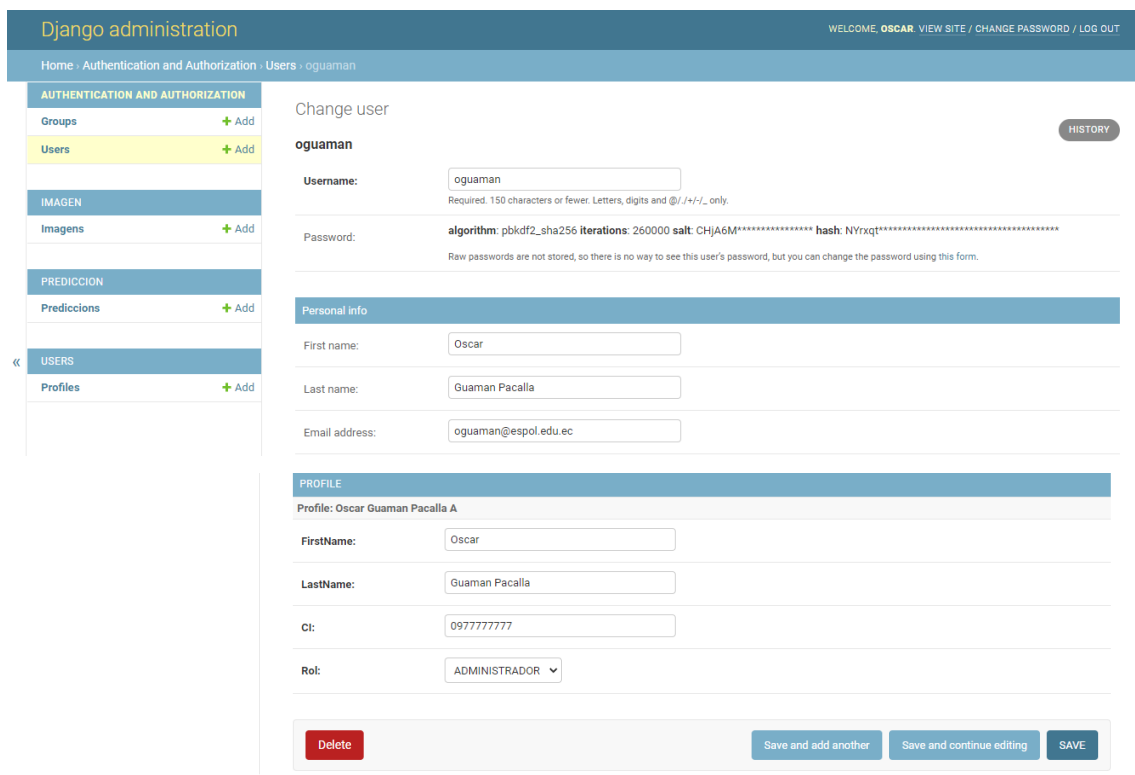

#### **Figura A.10 Pantalla de formulario Usuario [autoría propia]**

- **2.3.** Para guardar los cambios de clic en la opción "SAVE".
- **3.** Seleccione la opción "Imagen" si desea realizar algún cambio en las imágenes agregadas al sistema, donde aparecerá el listado de imágenes registradas (Figura A.11). La tabla muestra el listado de imágenes con la siguiente información:
	- **PK.-** siendo la clave primaria (primary key) que permite identificar la imagen.
	- **User.-** usuario que agregó la imagen.
	- **Title.-** descripción corta del paciente, que fue agregada por el doctor.
	- **Pathname.-** ubicación de la imagen nifti.
	- **Description.-** predicción de la imagen.

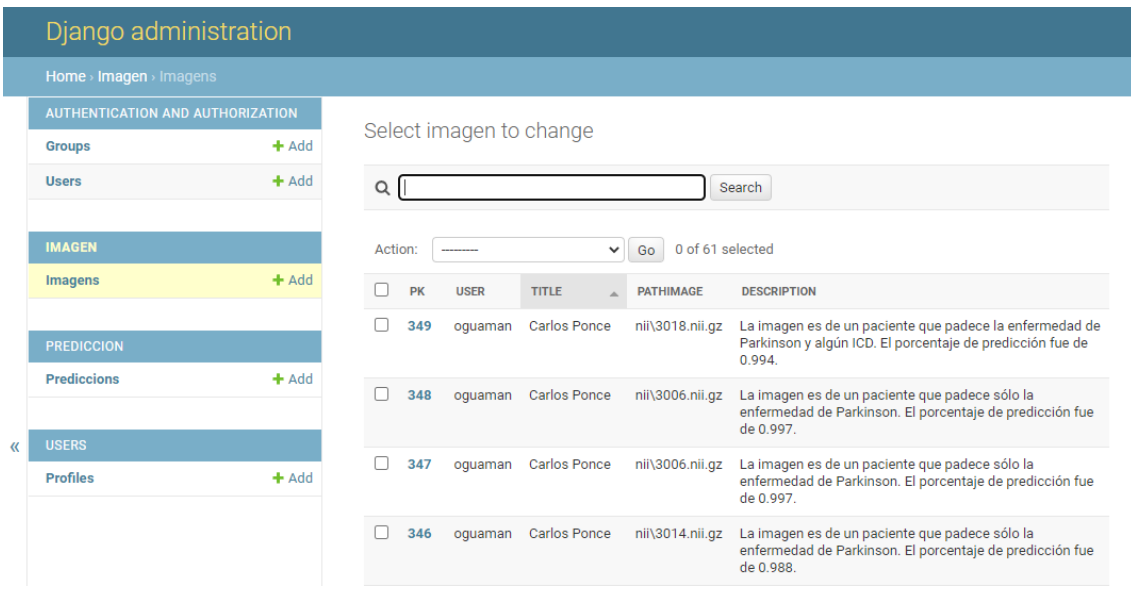

#### **Figura A.11 Pantalla de Imágenes [autoría propia]**

- **3.1.** Seleccione algún registro de imagen para editarlo o en la opción "Add" para agregar un registro nuevo.
- **3.2.** Se abrirá el formulario (Figura A.12) para ingresar o modificar la información de la imagen. Se deben llenar los siguientes parámetros:
	- User
	- Profile
	- Title
	- PathImage
	- Description

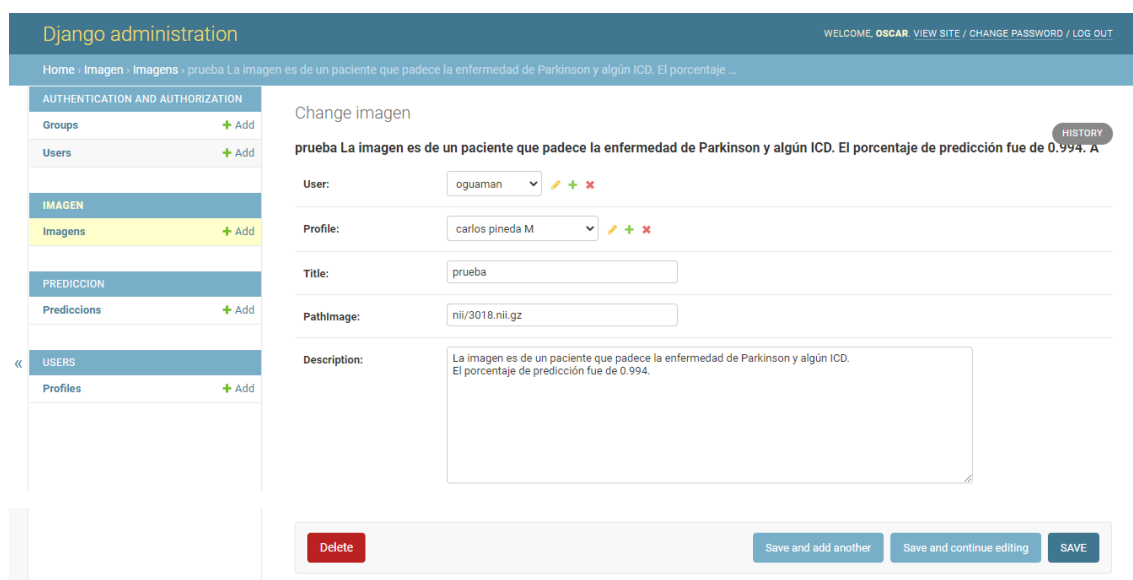

#### **Figura A.12 Pantalla de formulario Imagen [autoría propia]**

- **3.3.** Para guardar los cambios de clic en la opción "SAVE".
- **4.** Seleccione la opción "Prediccion" si desea realizar algún cambio en las predicciones agregadas al sistema, el listado de predicciones se observa en la Figura A.13. La tabla muestra el listado de predicciones con la siguiente información:
	- **ID. -** número que indica el ID de la predicción.
	- **Image. -** predicción de la imagen.
	- **Title. -** descripción corta del paciente, que fue agregada por el doctor.
	- **Description. -** Comentario opcional de parte del médico con respecto a la predicción.
	- **State. -** Estado de la predicción, ya sea "aprobado" si el doctor aceptó la predicción, o "Rechazado" si el doctor rechazó la predicción.

|                   | Django administration            |         |         |                             |                                                                                                    |                        | WELCOME, OSCAR, VIEW SITE / CHANGE PASSWORD / LOG OUT |                  |  |  |
|-------------------|----------------------------------|---------|---------|-----------------------------|----------------------------------------------------------------------------------------------------|------------------------|-------------------------------------------------------|------------------|--|--|
|                   | Home > Prediccion > Prediccions  |         |         |                             |                                                                                                    |                        |                                                       |                  |  |  |
|                   | AUTHENTICATION AND AUTHORIZATION |         |         | Select prediccion to change |                                                                                                    | ADD PREDICCION +       |                                                       |                  |  |  |
|                   | Groups                           | $+$ Add |         |                             |                                                                                                    |                        |                                                       |                  |  |  |
|                   | <b>Users</b>                     | $+$ Add | Action: |                             | 0 of 12 selected<br>$\vee$ Go<br>---------                                                                    |                        |                                                       |                  |  |  |
|                   |                                  |         |         | ID                          | <b>IMAGE</b>                                                                                                  | TITLE                  | <b>DESCRIPTION</b>                                    | <b>STATE</b>     |  |  |
|                   | <b>IMAGEN</b><br>Imagens         | $+$ Add | с       | 14                          | sujeto de prueba La imagen es de un paciente que padece sólo la enfermedad de Parkinson. El porcentaje de pre | sujeto<br>de<br>prueba |                                                       | <b>APROBADO</b>  |  |  |
|                   | <b>PREDICCION</b><br>Prediccions | $+$ Add |         | 13                          | sujeto de prueba La imagen es de un paciente que padece sólo la enfermedad de Parkinson. El porcentaje de pre | sujeto<br>de<br>prueba |                                                       | APROBADO         |  |  |
| $\langle \langle$ | <b>USERS</b>                     |         |         | 12                          | prueba4 La imagen es de un paciente que padece sólo la enfermedad de Parkinson. El porcentaje de predicción f | prueba4                | este<br>paciente<br>también<br>tiene                  | <b>RECHAZADO</b> |  |  |
|                   | Profiles                         | $+$ Add |         |                             |                                                                                                    |                        | apuestas<br>compulsivas                               |                  |  |  |

**Figura A.13 Pantalla de Imágenes [autoría propia]**

- **4.1.** Seleccione alguna predicción para editarlo o en la opción "Add" para agregar un registro nuevo.
- **4.2.** Se abrirá el formulario para ingresar o modificar la información de la predicción (Figura A.14). Se deben llenar los siguientes parámetros:
	- Image
	- Title
	- Description
	- State

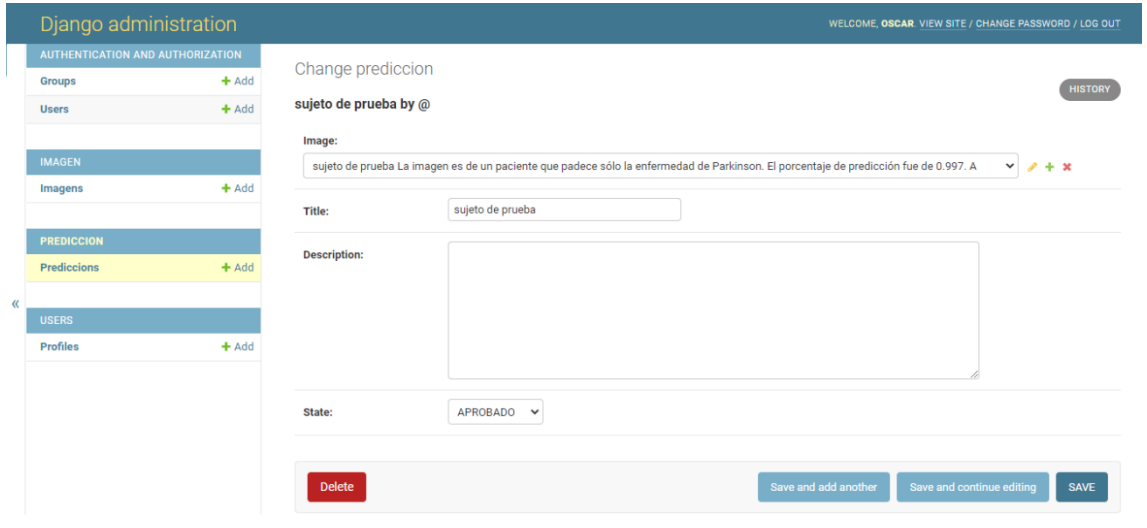

**Figura A.14 Pantalla de formulario Imagen [autoría propia]**

**4.3.** Para guardar los cambios de clic en la opción "SAVE".

# **APÉNDICE B**

# **MANUAL DE DESPLIEGUE**

#### <span id="page-65-0"></span>**1. Requerimientos preinstalación**

#### **1.1. Requerimientos del Sistema**

Cualquier sistema operativo que soporte Python puede ser usado para este proyecto. Se recomienda el uso de la distribución Linux.

#### **1.2. Requerimientos de Software**

El proyecto fue implementado usando Django, framework implementado en Python. Se utilizó Python 3.9.5. Además, se incluyeron librerías con las siguientes reglas:

- Django  $>= 3.2.6$
- django-bootstrap4 >= 21.2
- $\bullet$  django-ckeditor  $\epsilon$ = 6.2.0
- Numpy  $>= 1.19.5$
- SimpleITK  $>= 5.2.1$
- Opency  $2 \ge 4.3.0$
- Tensorflow  $\geq$  2.0.6
- Keras  $>= 2.6.0$
- Deepbrain  $>= 0.1$
- $\bullet$  nibabel  $\geq$  3.2.1

#### **1.3. Requerimientos de Hardware**

Los requerimientos recomendados de hardware para la ejecución del proyecto y cumplir los requerimientos son los siguientes:

- Requerimientos de Hardware Mínimos
	- o Procesador: Intel Core2 Duo / AMD Athlon
	- o Velocidad Procesador: 1.8GHz
	- o Random access memory (RAM): 4 Gb
	- o Capacidad de disco duro: 20 Gb
- Requerimientos de Hardware Recomendados
	- o Procesador: Intel Core i3 530 / AMD Phenom
	- o Velocidad Procesador: 2.2 GHz
	- o Random access memory (RAM): 8 Gb
	- o Capacidad de disco duro: 30 Gb

#### **2. Instalación de Proyecto**

#### **2.1. Prerequisitos**

Tener acceso al repositorio del proyecto donde se encuentra guardado el código.

#### **2.2. Instalación**

Para asegurarnos que todo fue correctamente instalado, en la carpeta de origen iniciar el proyecto en localhost y esperar hasta que compile:

\$ python manage.py runserver